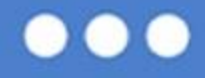

Mój pierwszy projekt z Ambasadorem (3) eTwinning

# *Bajki, baśnie, bajeczki*

TwinSpace projektu

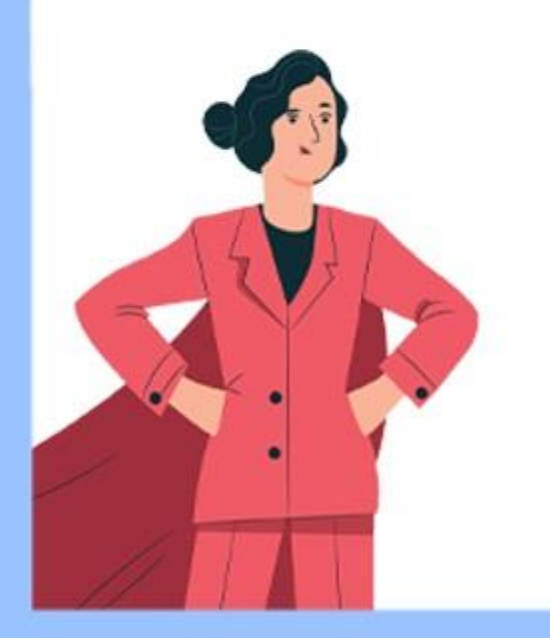

Urszula Katarzyna Furmańska

2 – 4 października 2023 r.

www.etwinning.pl

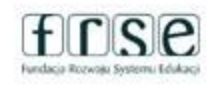

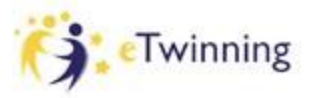

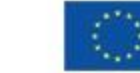

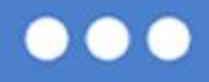

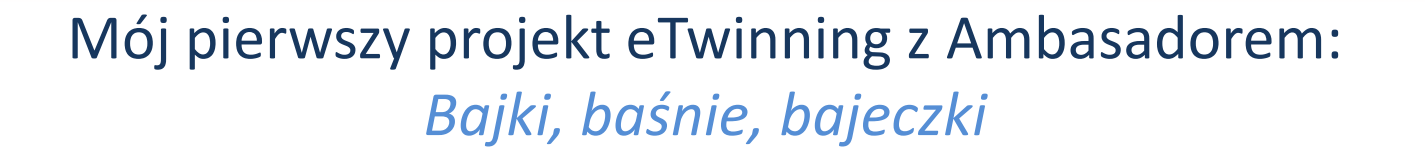

#### **Dzień 1 – 2.10.2023**

• Wprowadzenie do programu eTwinning oraz platforma ESEP European School Education Platform

### **Dzień 2 – 3.10.2023**

• TwinSpace projektu

### **Dzień 3 – 4.10.2023**

• Aktywności w projekcie

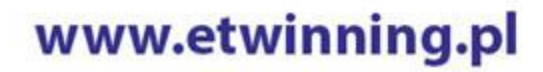

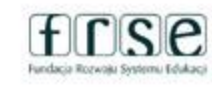

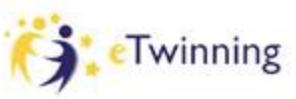

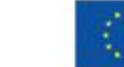

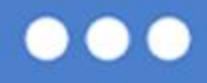

Mój pierwszy projekt eTwinning z Ambasadorem: *Bajki, baśnie, bajeczki*

CELE na dziś:

- Jak wejść na TwinSpace projektu?
- Jak korzystać z narzędzi TwinSpace?
- Jak poruszać się po TwinSpace projektu?

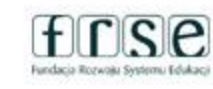

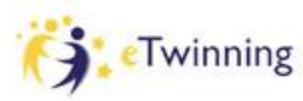

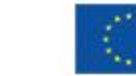

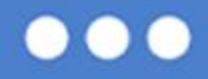

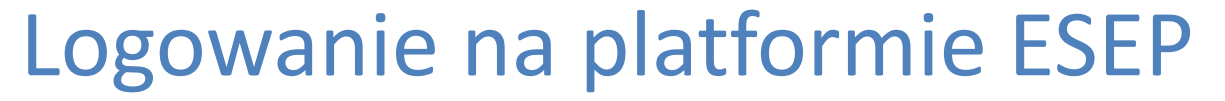

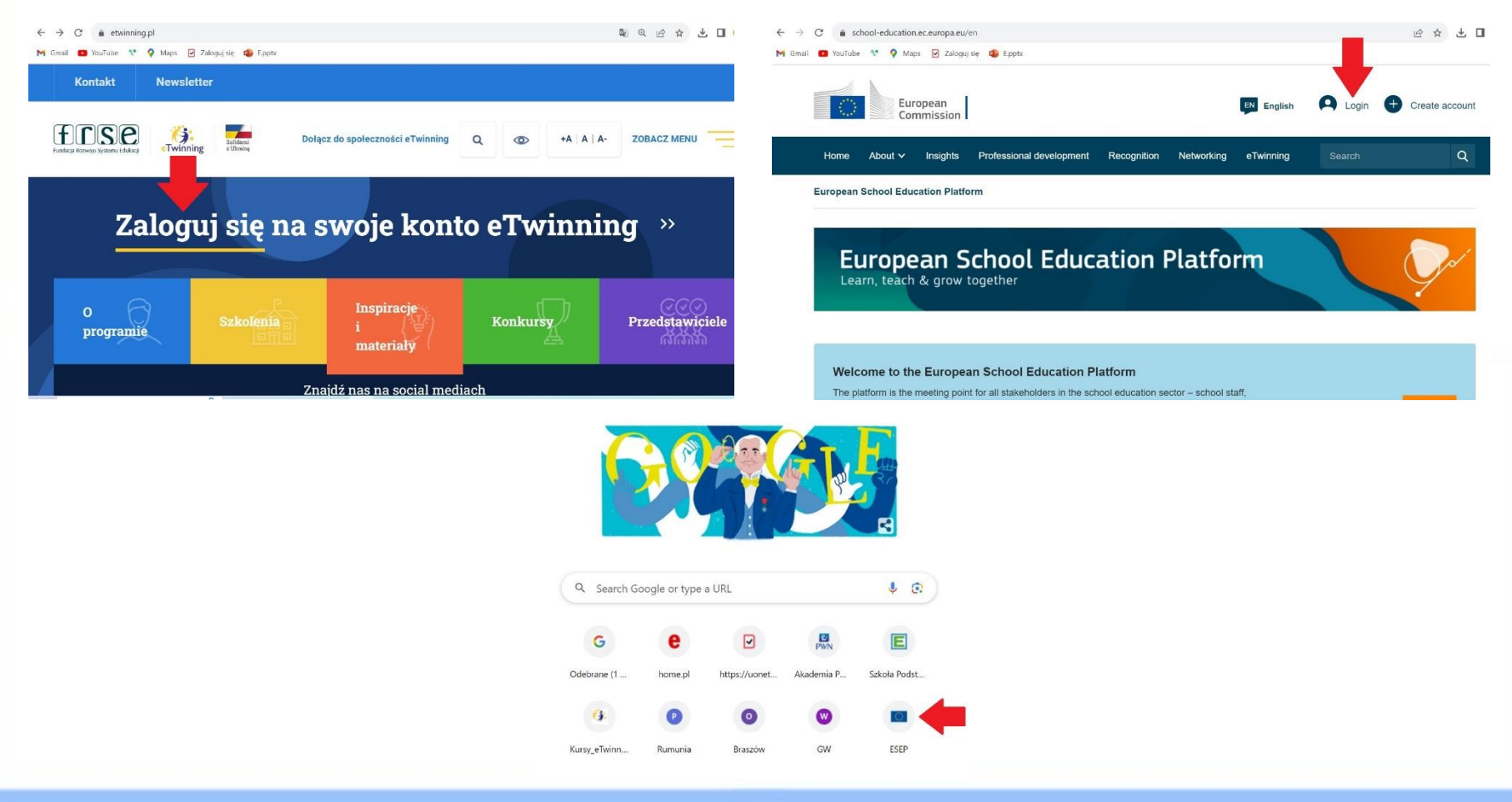

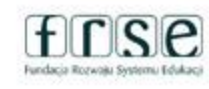

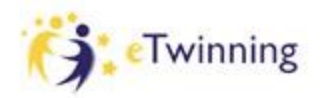

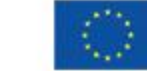

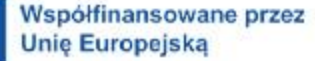

# Zakładki i powiadomienia przy profilu

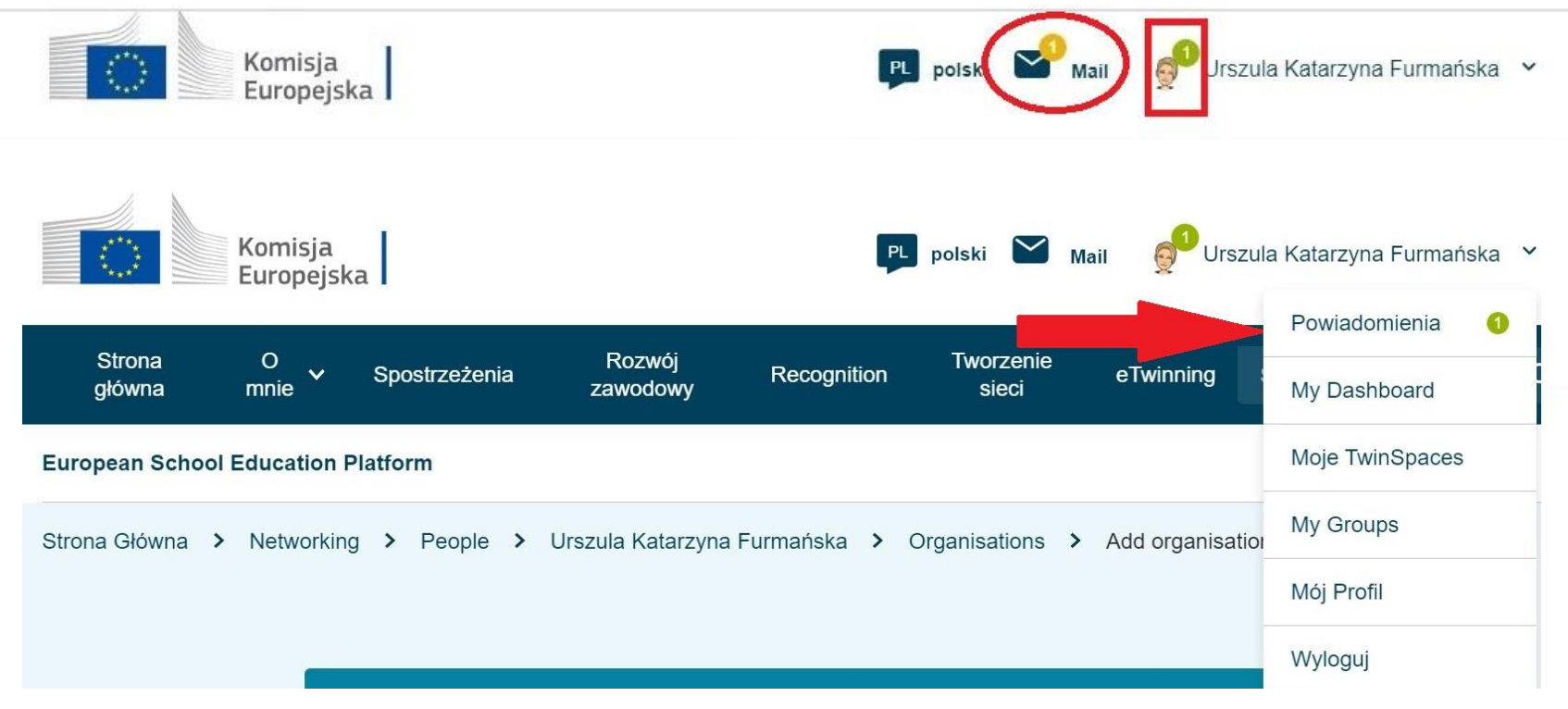

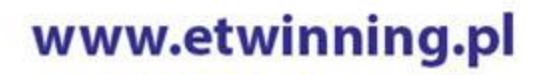

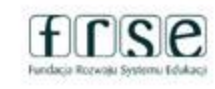

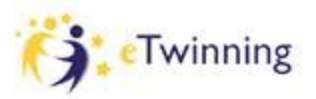

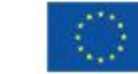

Praca domowa ✓Zaproś członków projektu do kontaktów ✓Przygotuj zdjęcie Twojej szkoły i link do jej www. ✓Przygotuj swoje zdjęcie/awatara i

krótki opis o sobie

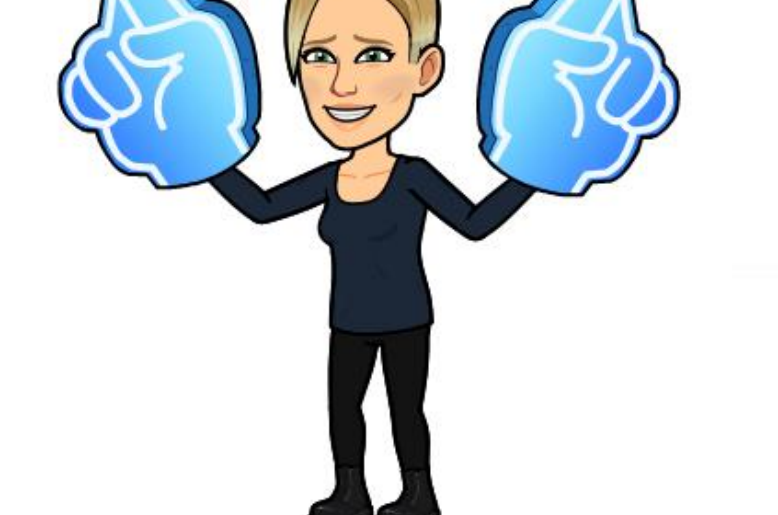

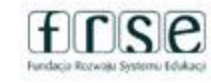

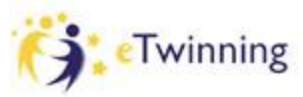

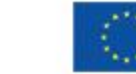

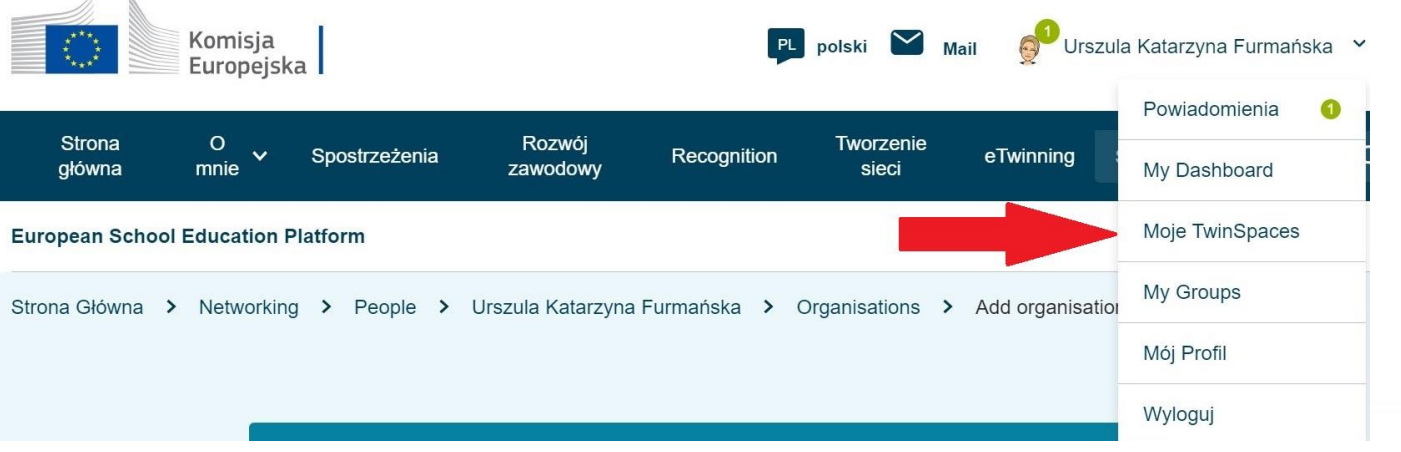

#### **Moje TwinSpaces** Wchodzimy z rozwijanej zakładki przy nazwisku

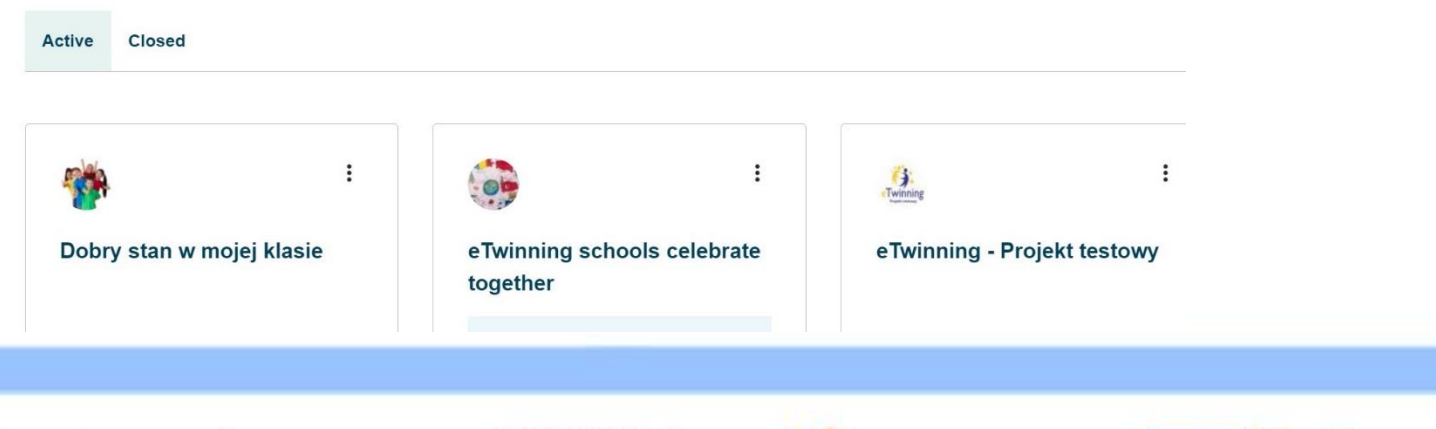

www.etwinning.pl

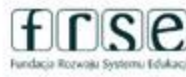

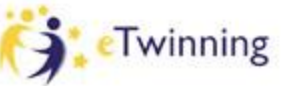

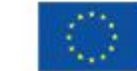

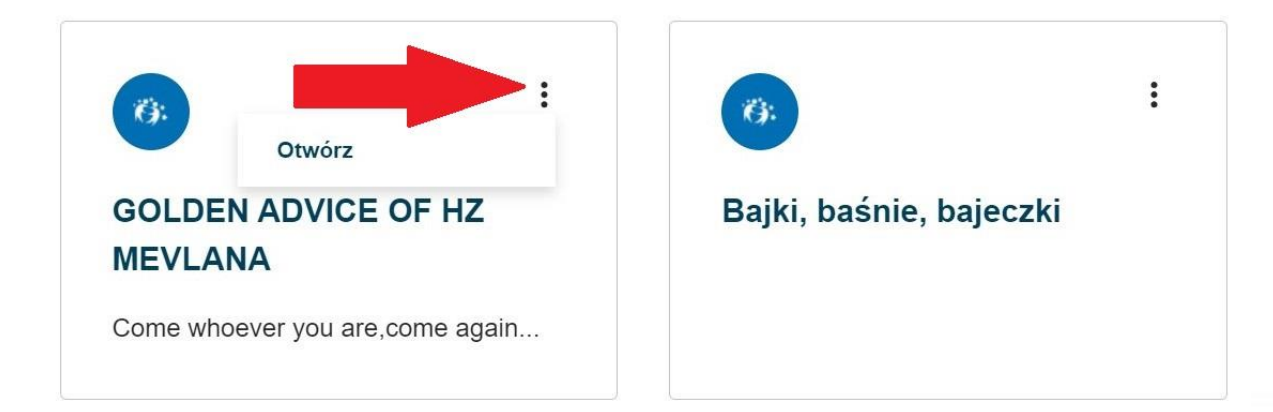

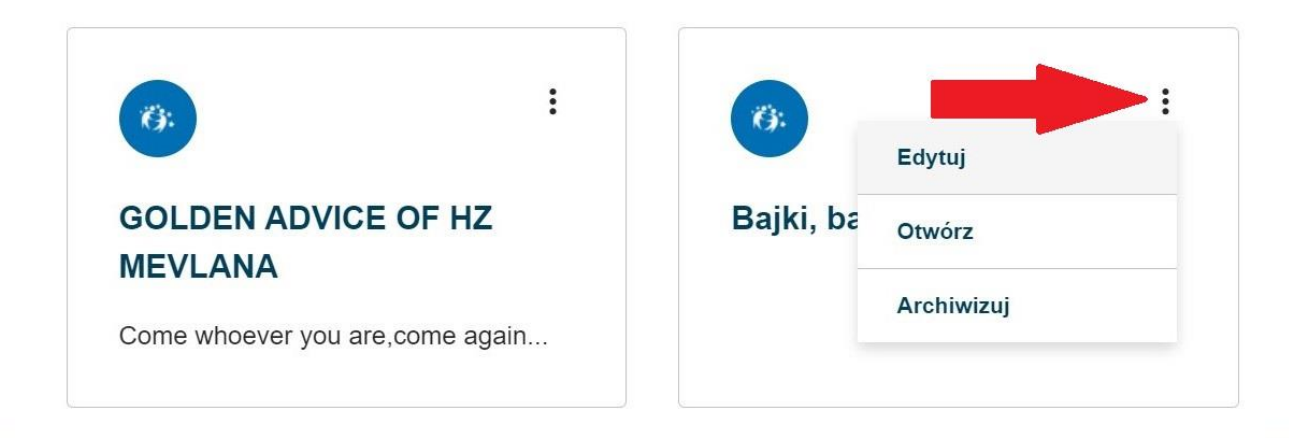

www.etwinning.pl

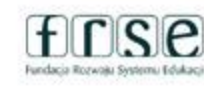

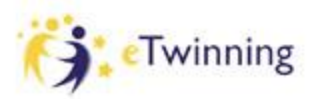

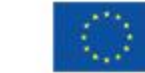

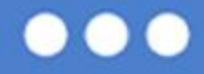

### Wchodzimy przez zakładkę platformy ESEP

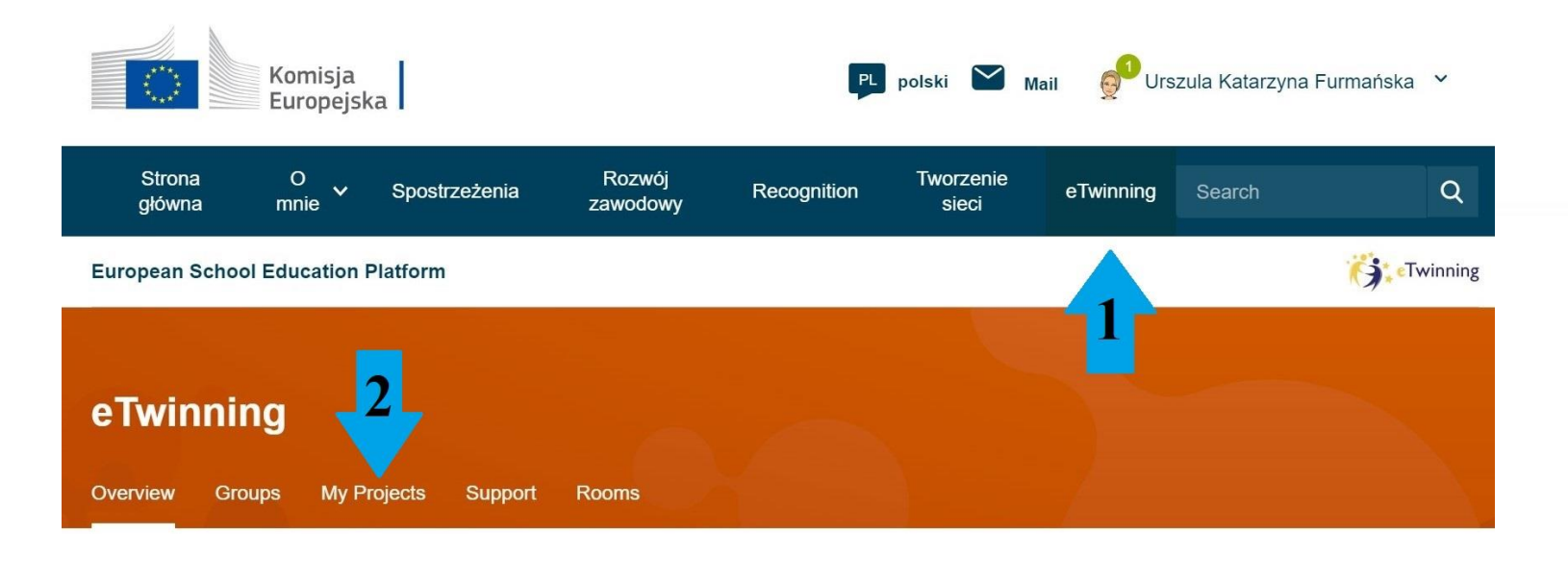

www.etwinning.pl

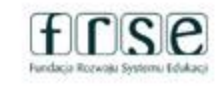

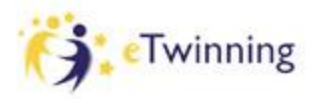

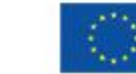

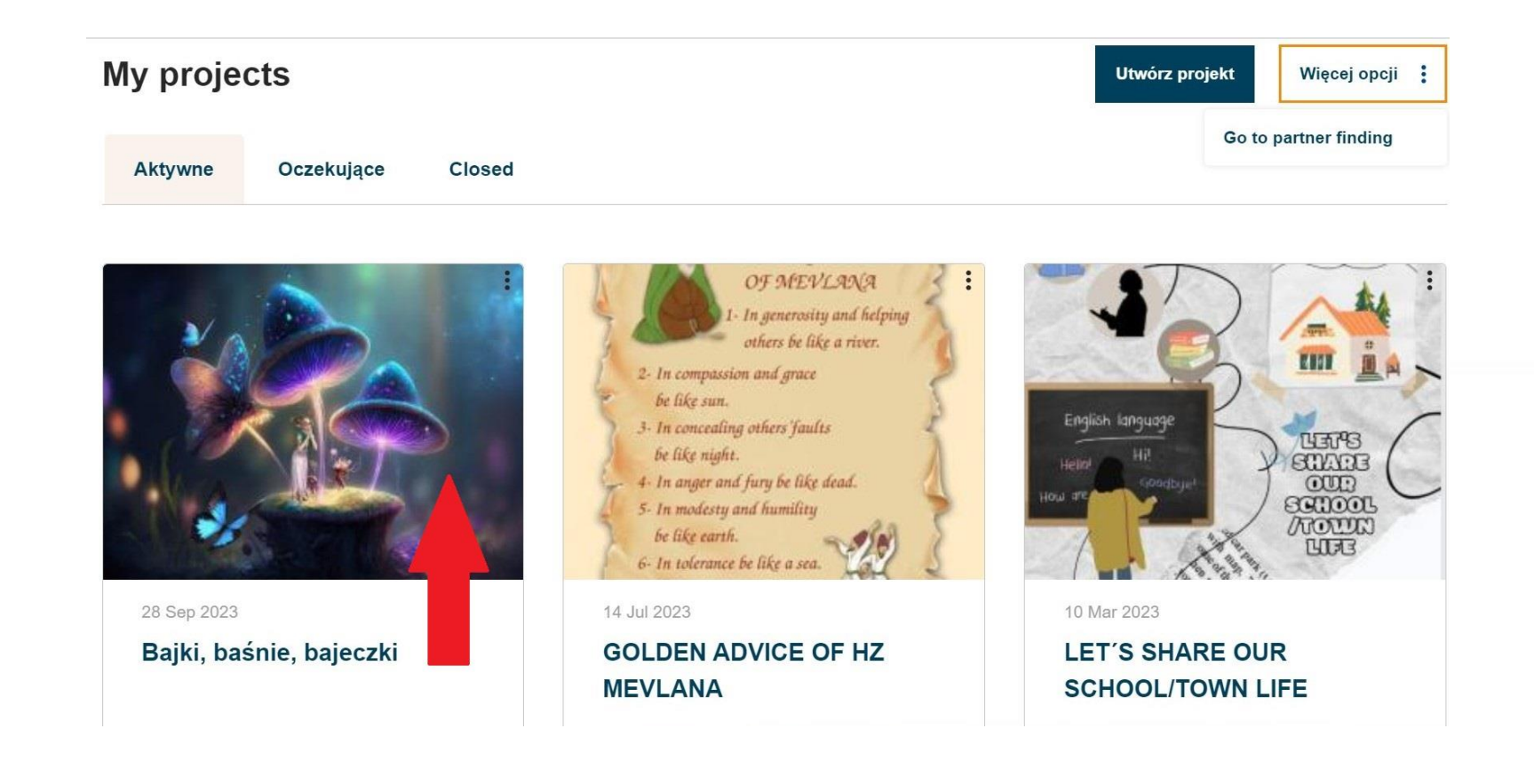

#### www.etwinning.pl

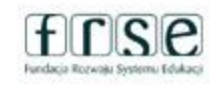

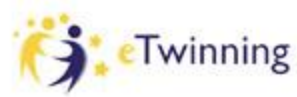

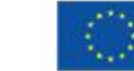

Strona Główna > ETwinning > My Projects > Project Homepage

PROJECT • Active

Show more  $\vee$ 

Image gallery

#### Tu możemy polubić projekt, a poprzez rozwinięcie okienka "Opcje projektu" przejść do TwinSpace

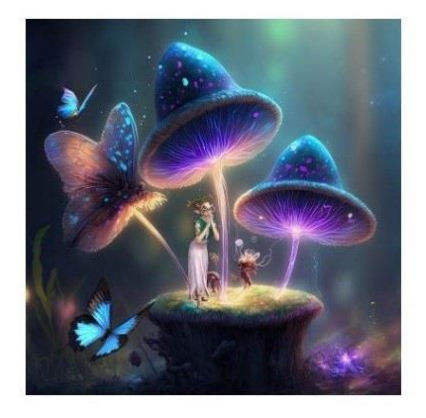

Członkowie

Bajki, baśnie, bajeczki Created on: 28,09,2023 Languages: Polish Każdy z nas, mały, większy i całkiem duży ma albo miał swoje ulubione bajki i postacie w nich występujące. Wielu z nas trudno by było wyobrazić sobie dzieciństwo bez książek Hansa Christiana Andersena, braci Grimm **Like (0)** CZY ...

**Project options** Go to TwinSpace Edytuj projekt Close project

www.etwinning.pl

Informacje

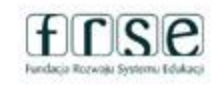

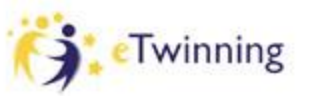

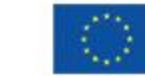

±⊧

ID: 142989

# Po wejściu na TwinSpace mamy widok notesu nauczycielskiego z możliwością dodania postu…

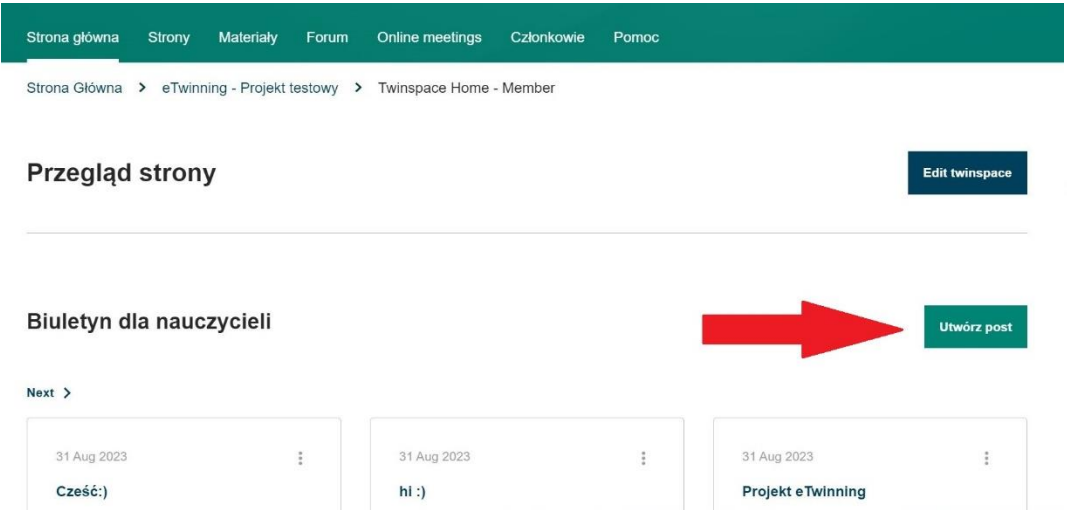

Tu możemy komunikować się z innymi parterami, informować np. o spotkaniach online, aktywnościach itp.

www.etwinning.pl

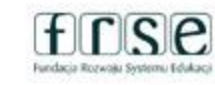

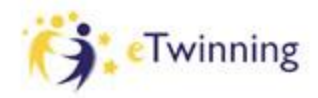

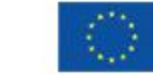

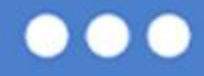

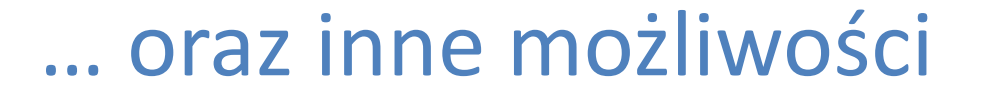

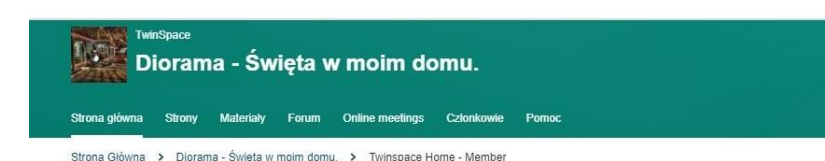

#### **Przegląd strony**

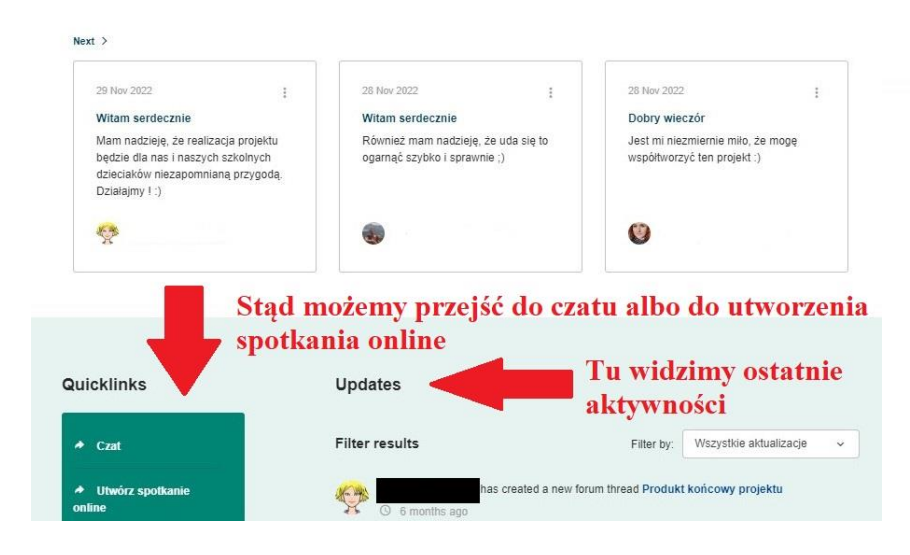

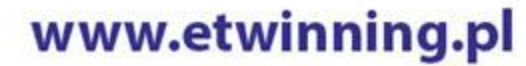

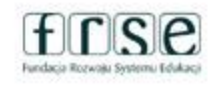

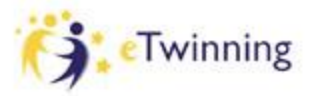

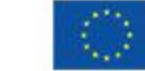

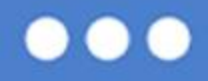

### Zakładki TS naszego projektu – strony i podstrony

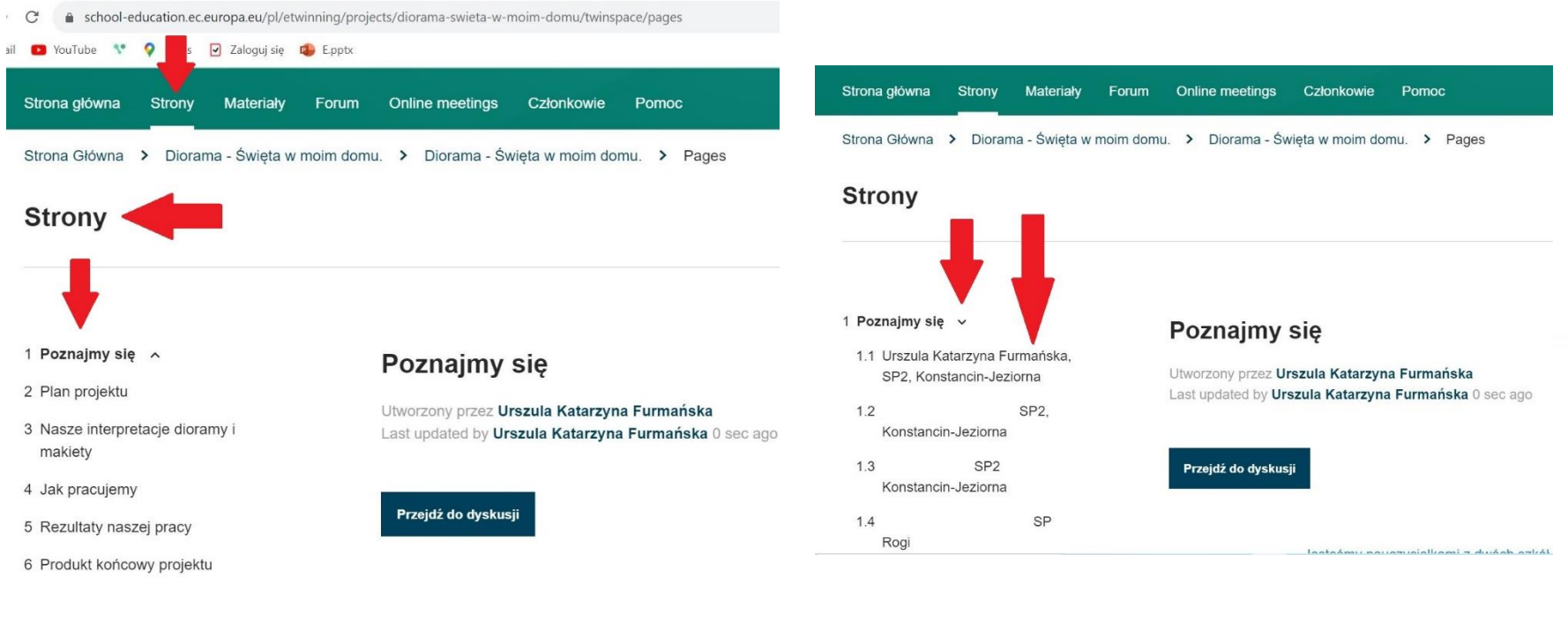

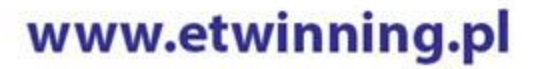

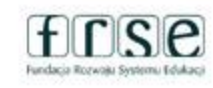

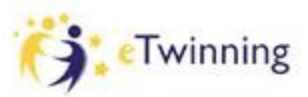

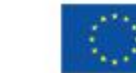

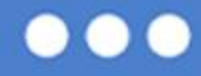

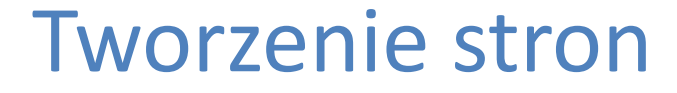

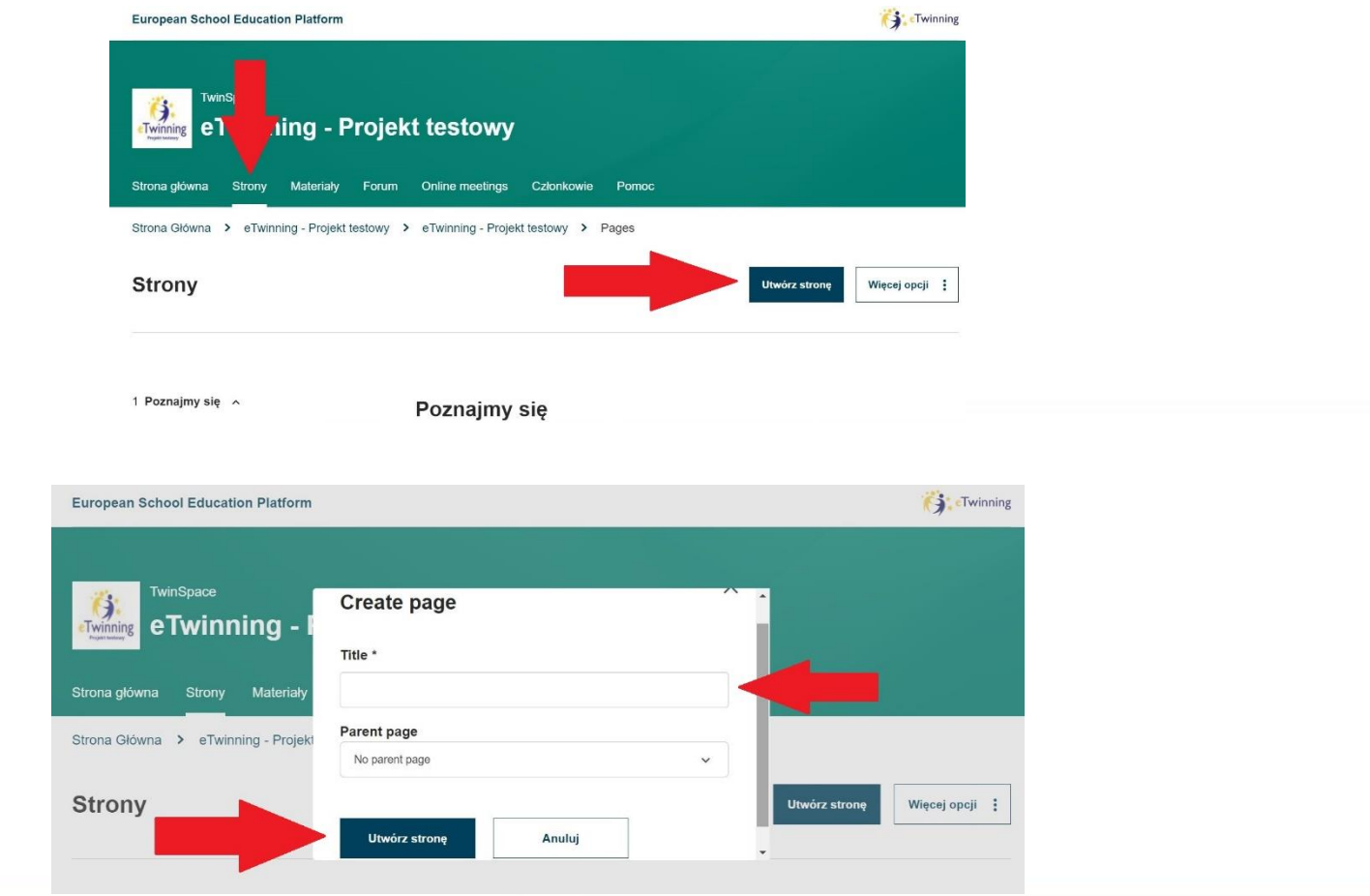

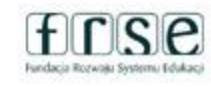

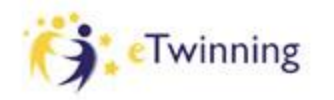

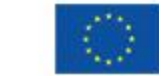

..

### Dodawanie treści

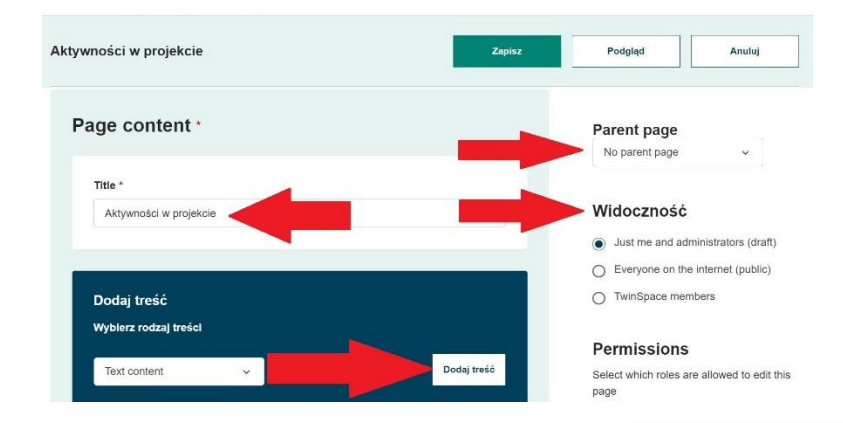

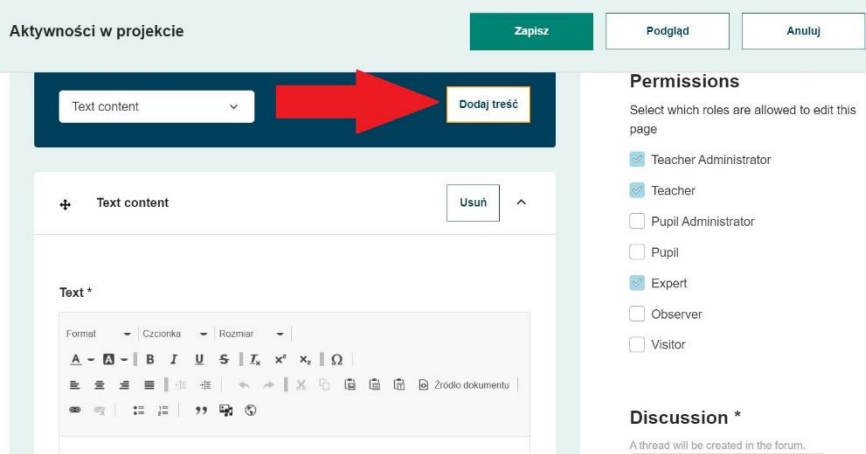

#### www.etwinning.pl

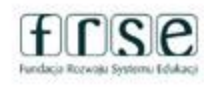

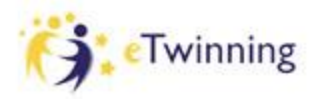

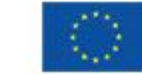

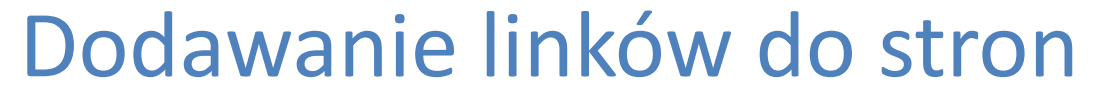

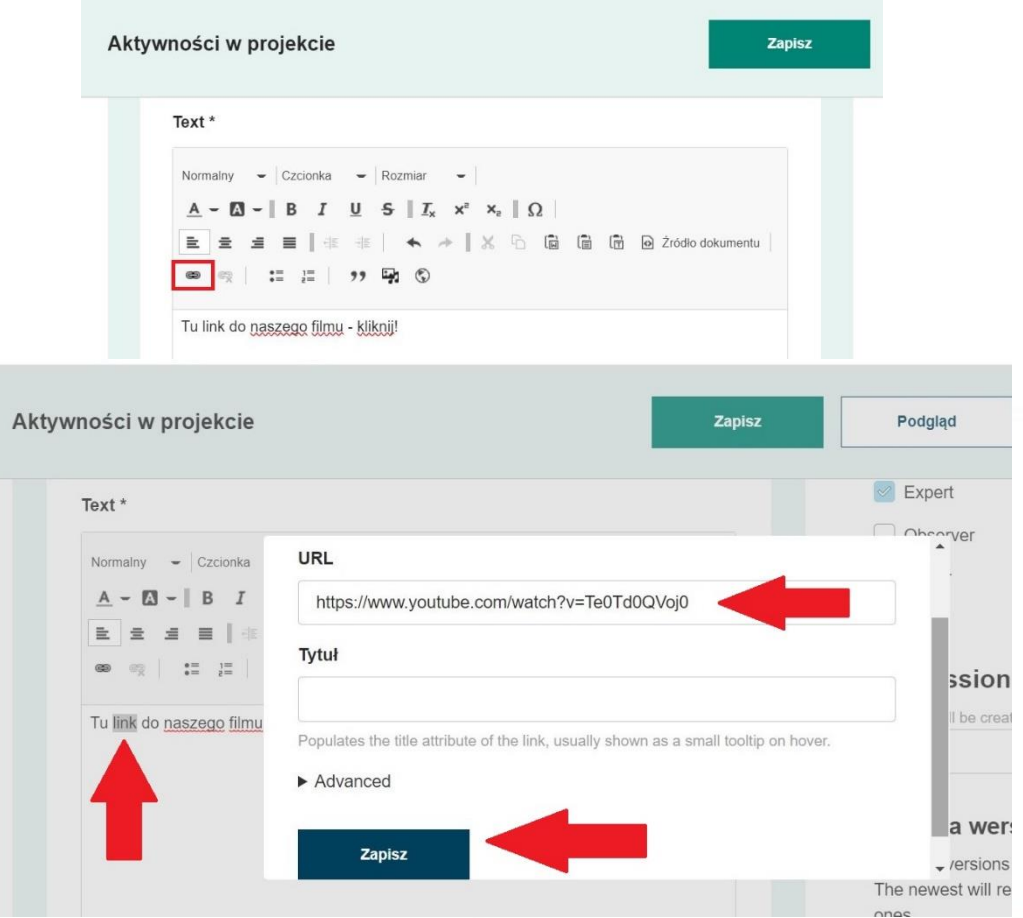

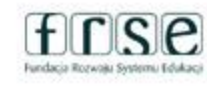

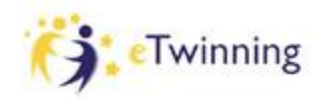

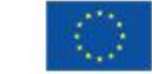

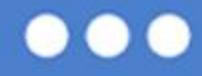

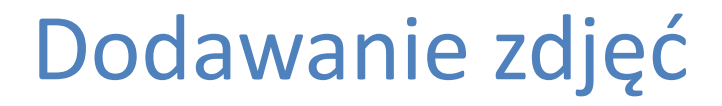

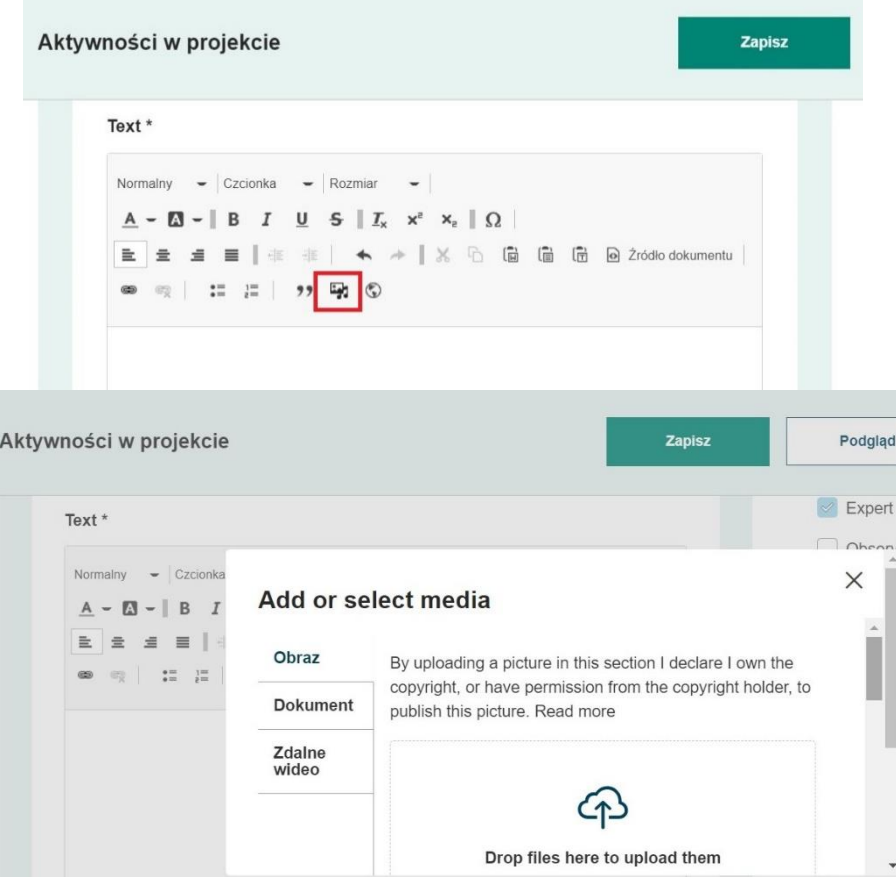

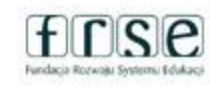

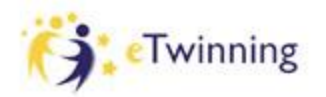

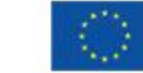

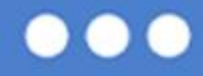

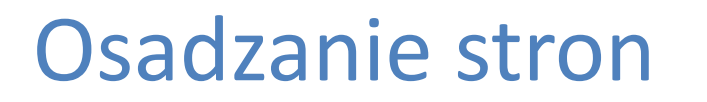

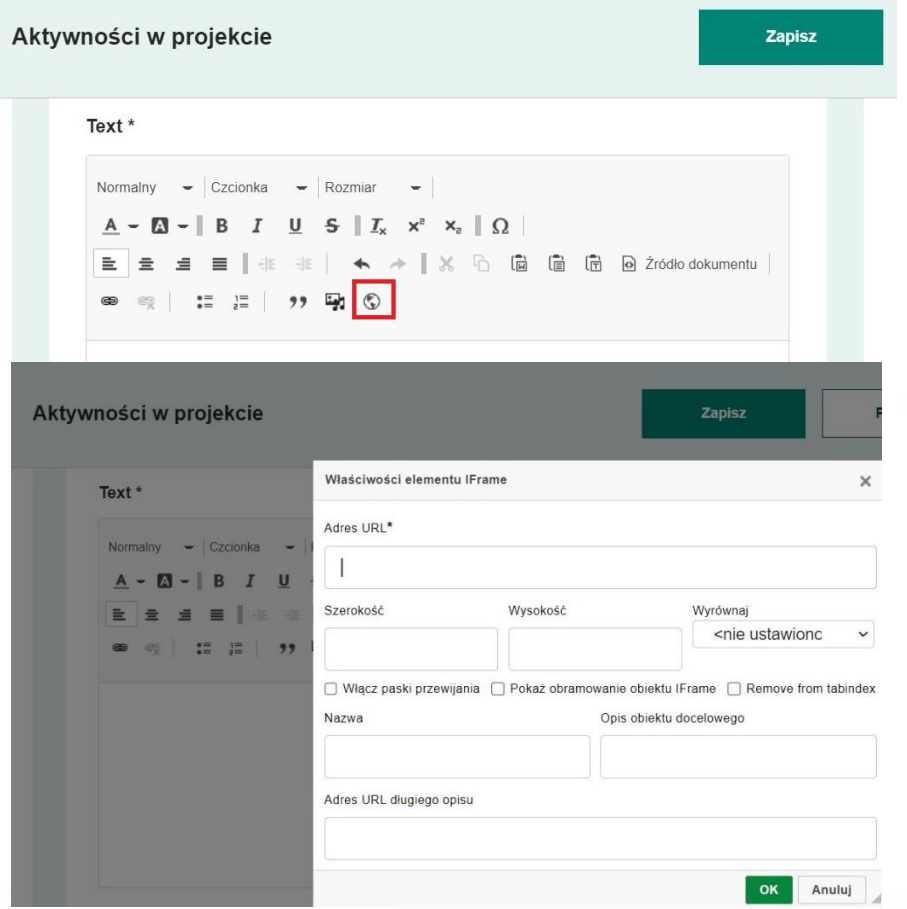

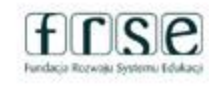

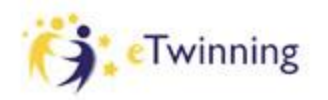

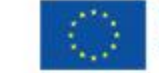

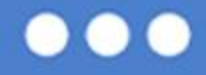

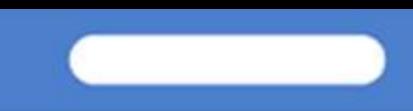

### Tworzenie podstrony

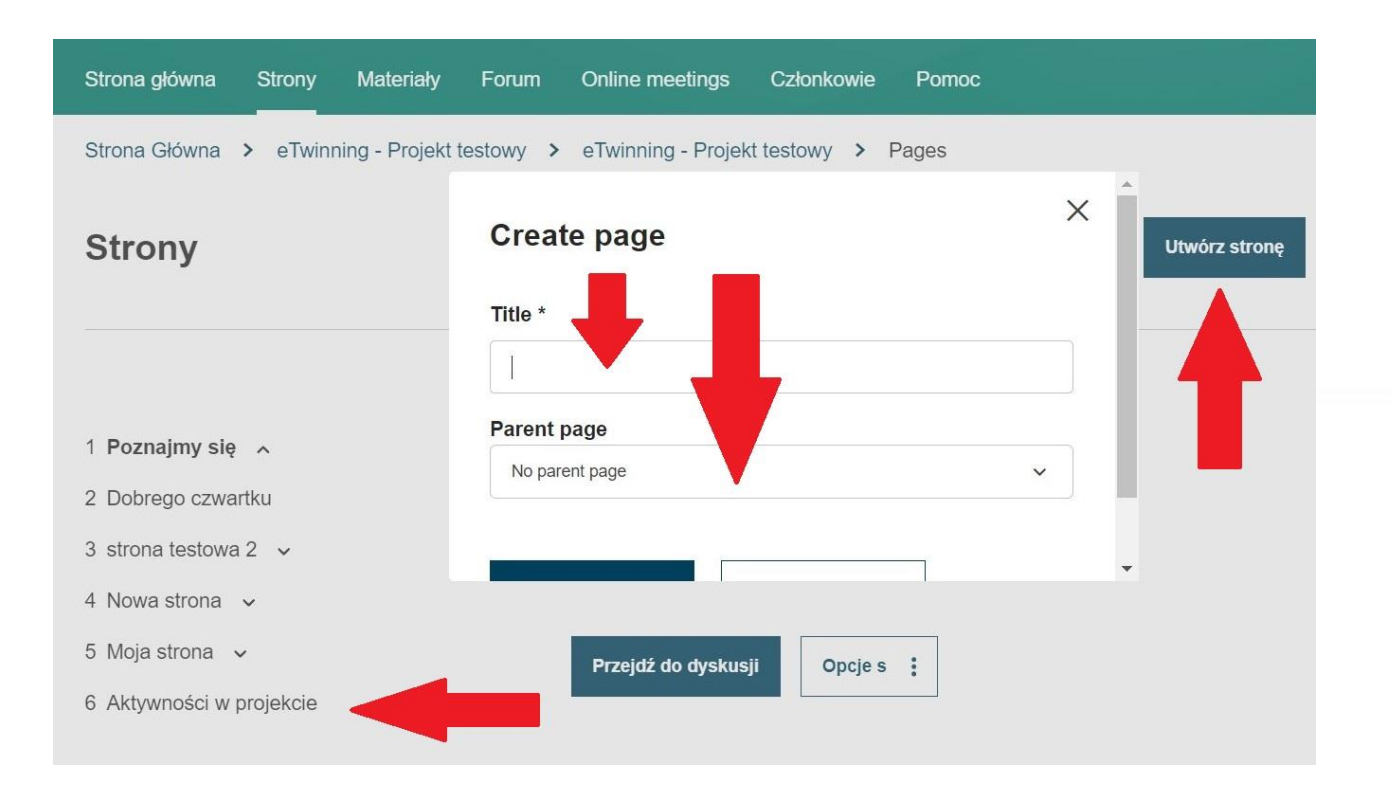

www.etwinning.pl

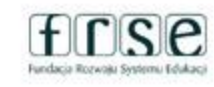

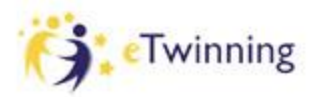

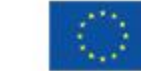

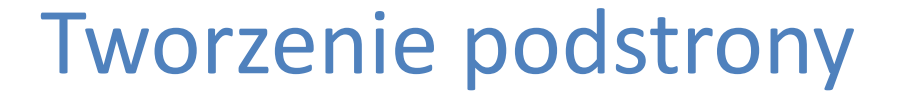

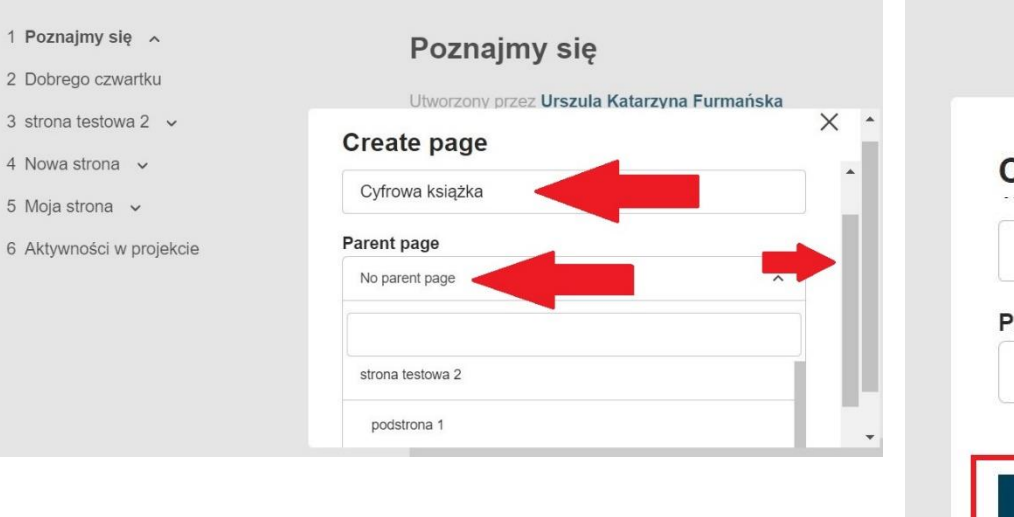

#### Poznajmy się

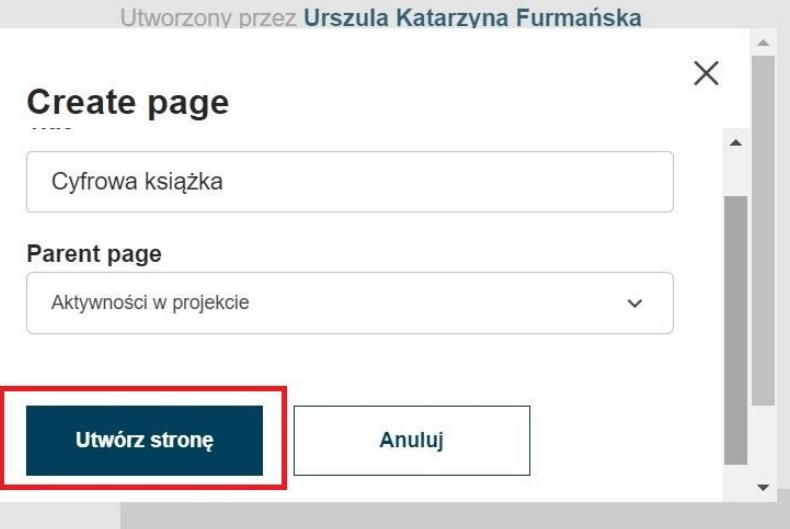

#### www.etwinning.pl

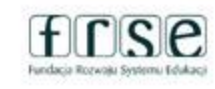

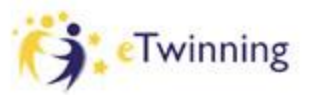

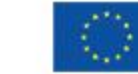

 $\bullet$ 

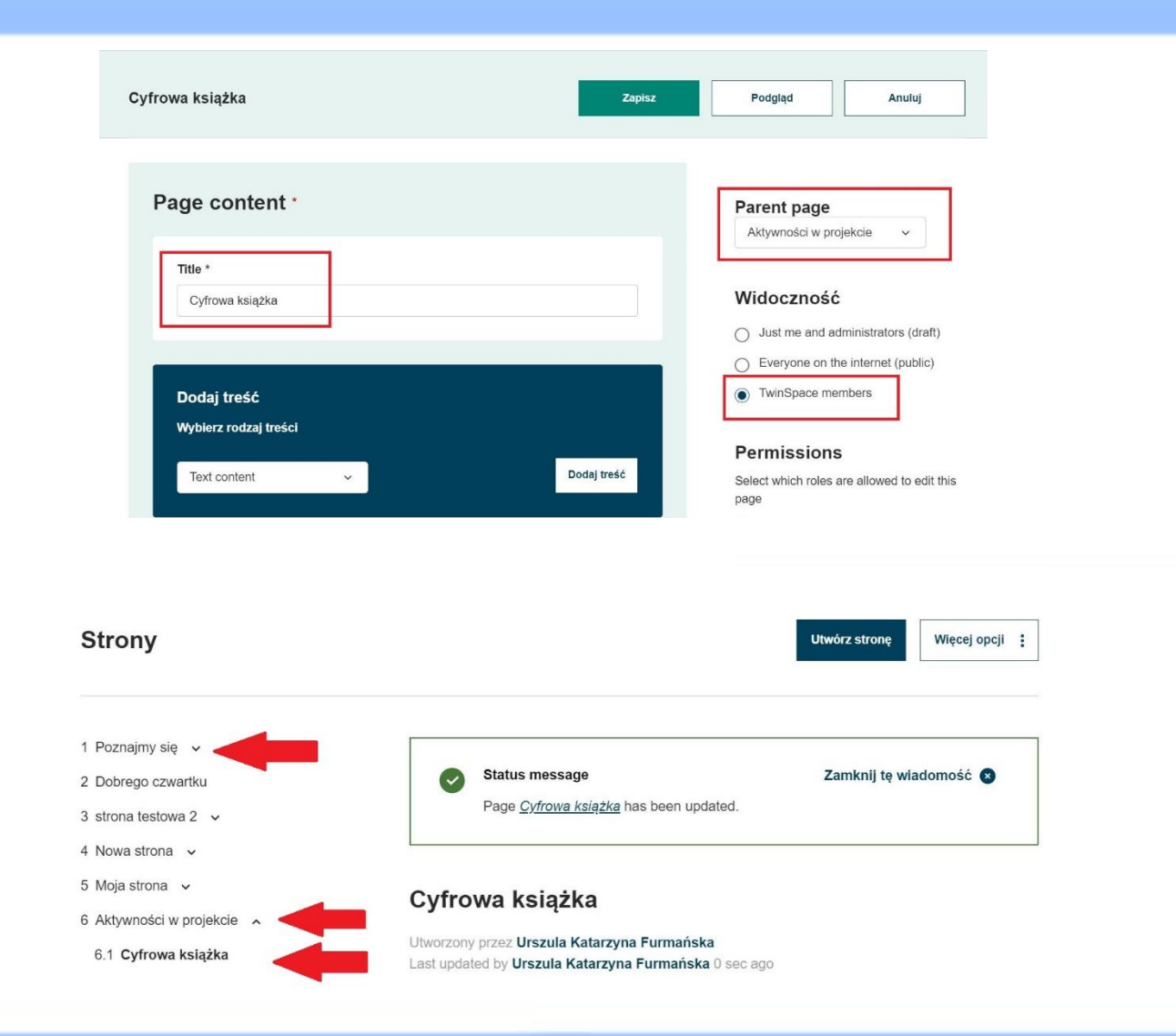

#### www.etwinning.pl

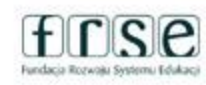

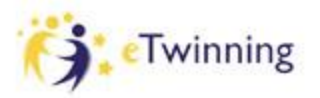

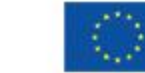

## Edycja strony... z niespodzianką...

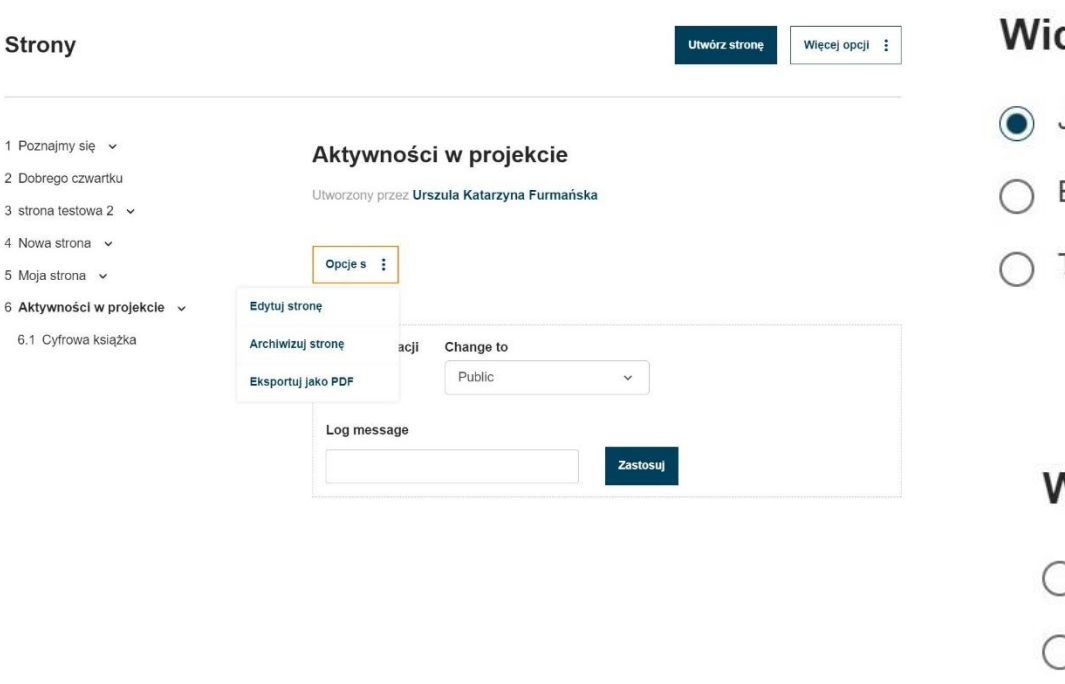

# doczność Just me and administrators (draft) Everyone on the internet (public) TwinSpace members Vidoczność Just me and administrators (draft) Everyone on the internet (public)

TwinSpace members  $\odot$ 

#### www.etwinning.pl

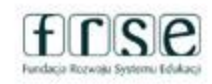

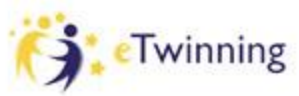

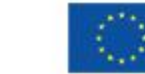

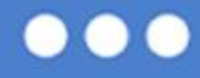

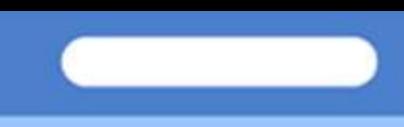

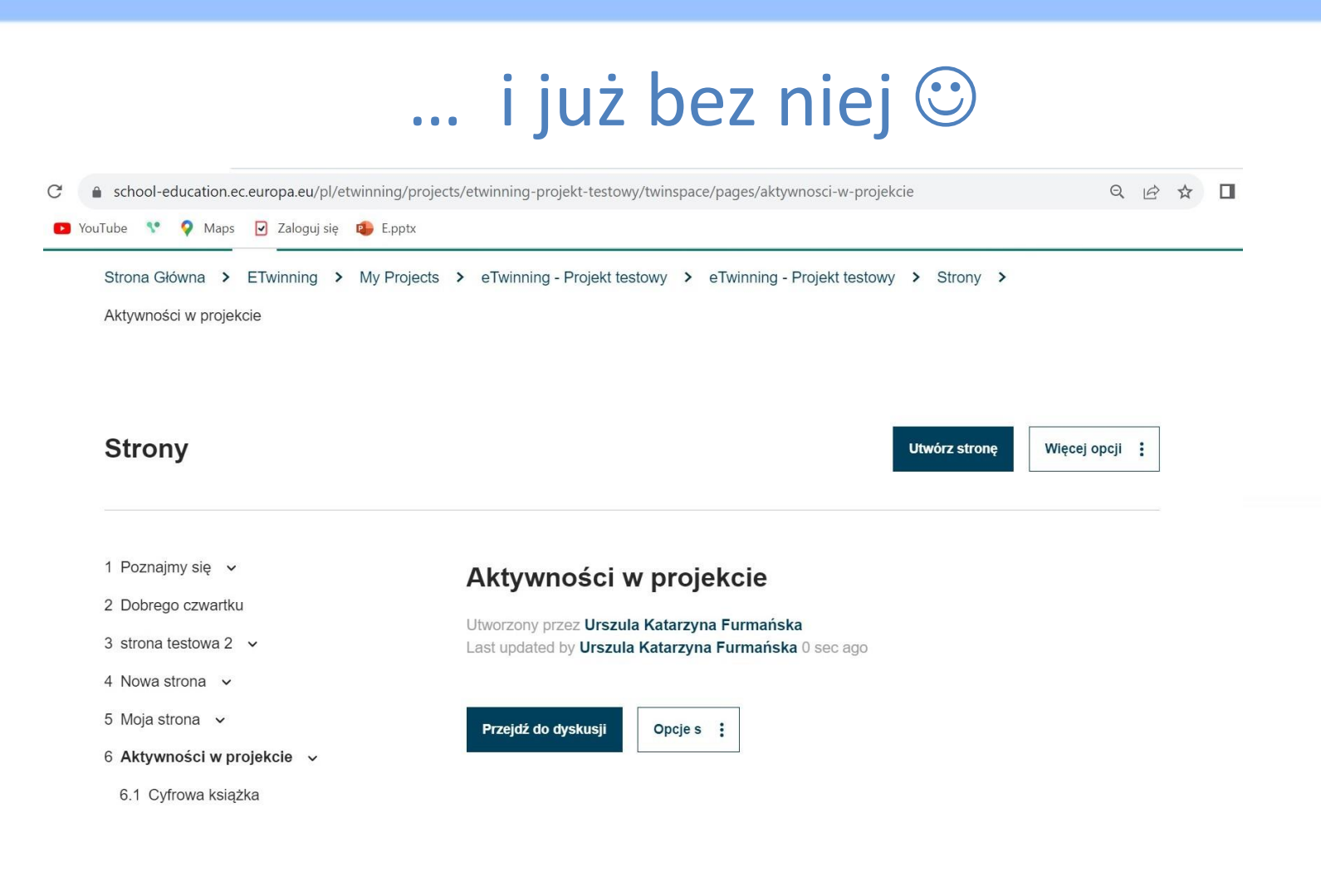

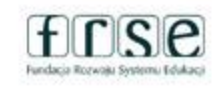

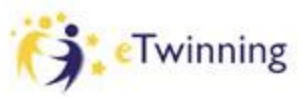

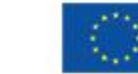

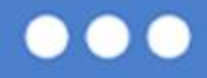

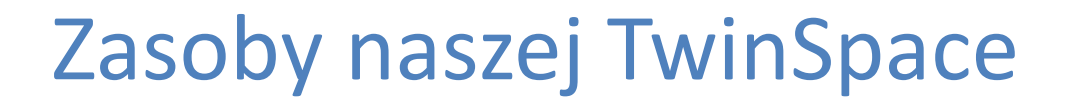

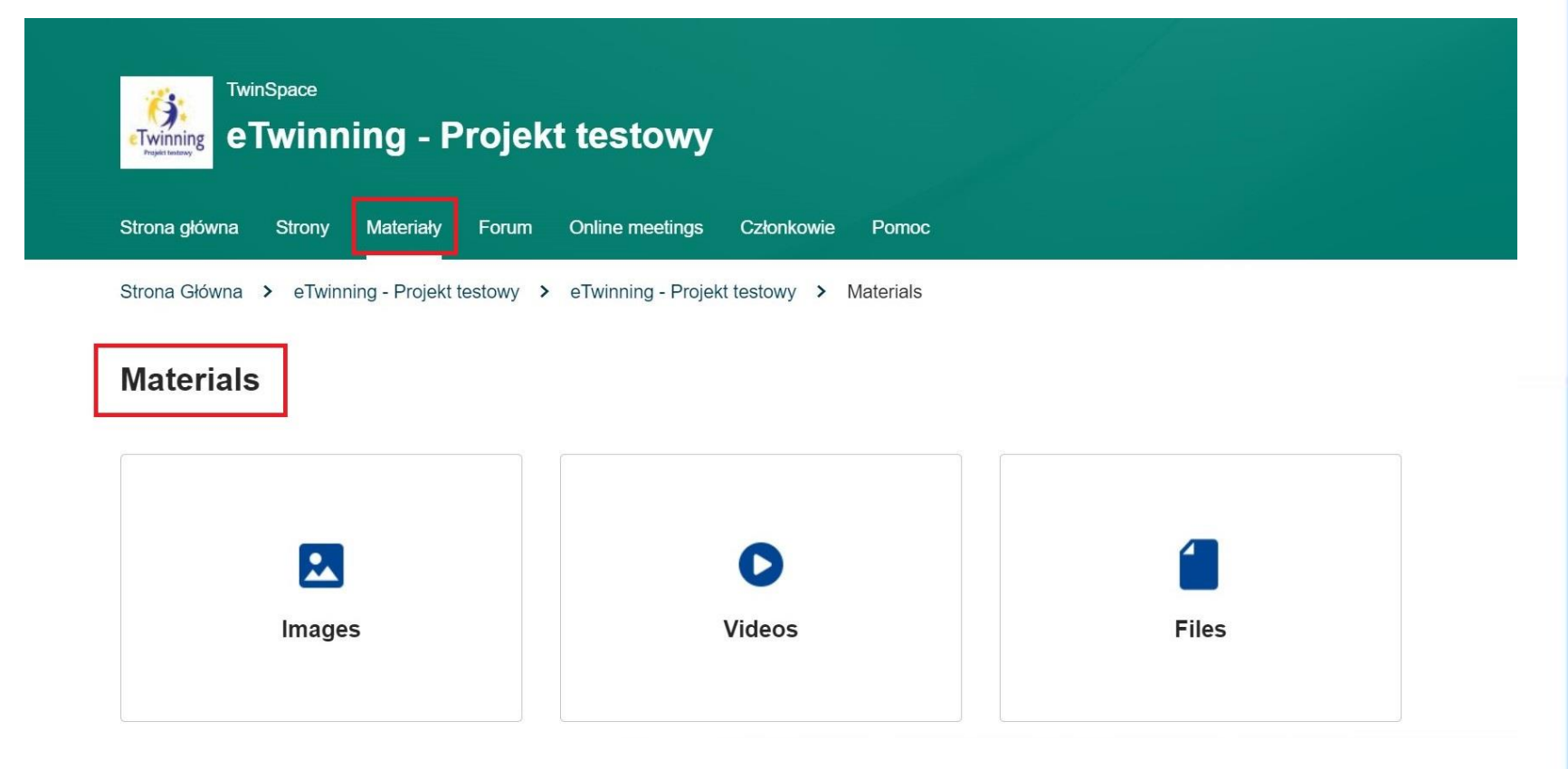

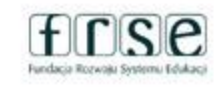

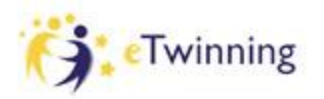

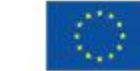

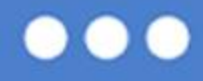

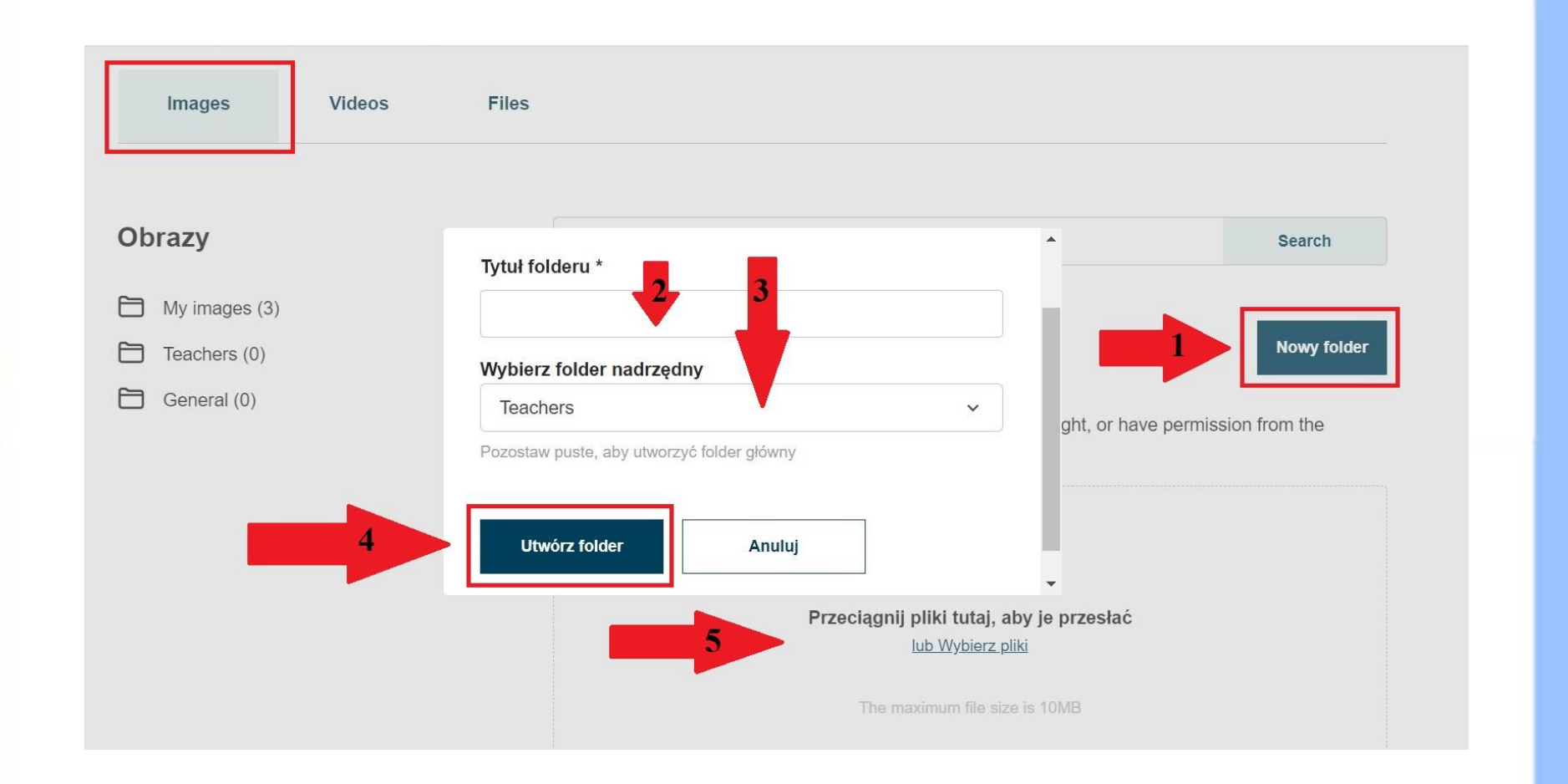

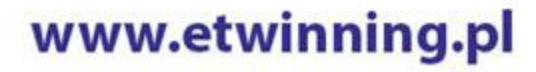

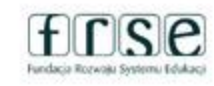

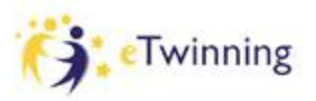

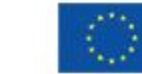

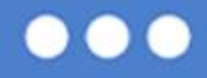

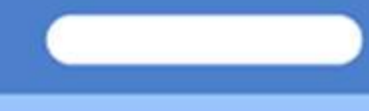

### Forum

Tu członkowie naszej TwinSpace mogą dyskutować na konkretne tematy – forum jest zarządzane przez nauczycieli, który mają status administratora.

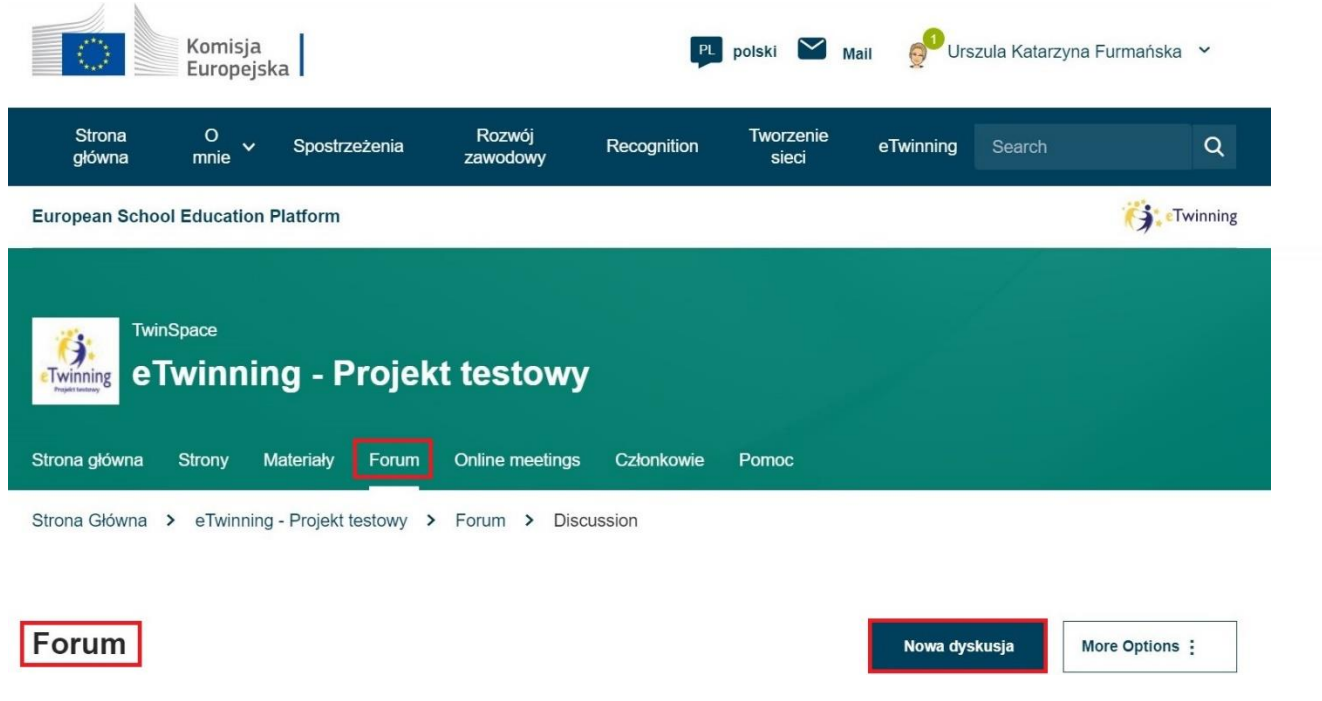

www.etwinning.pl

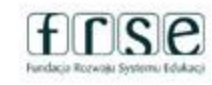

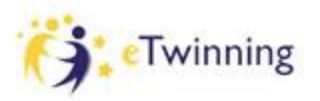

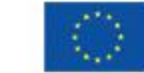

 $\bullet$ 

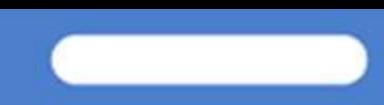

### Forum

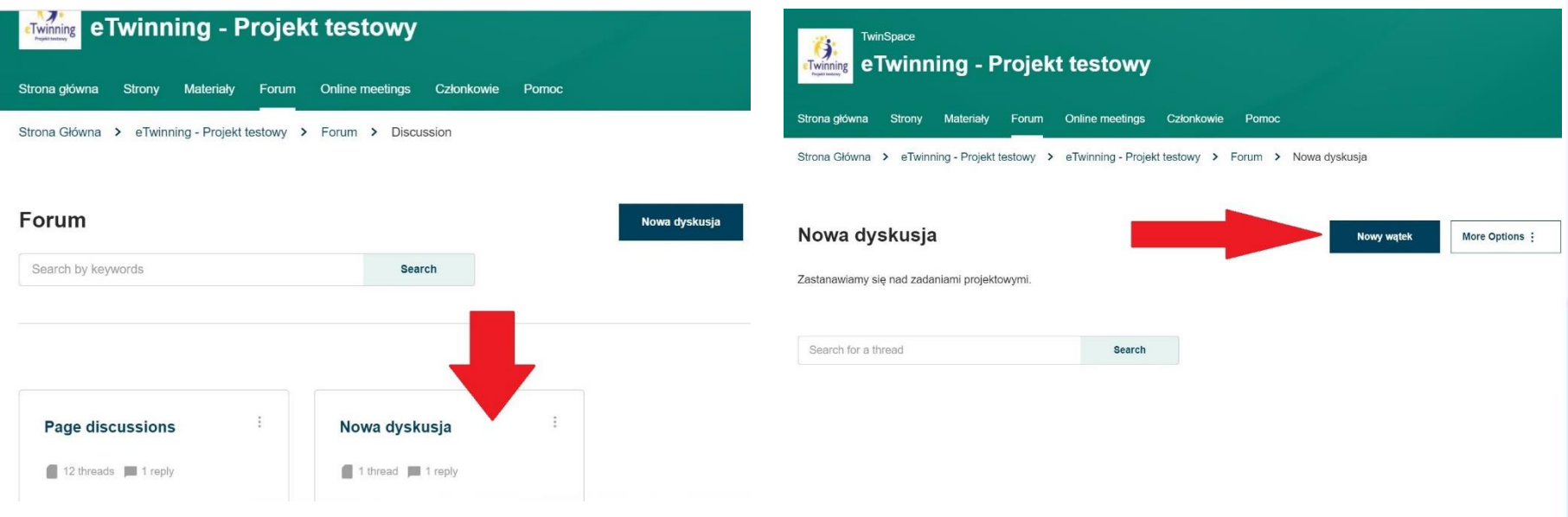

www.etwinning.pl

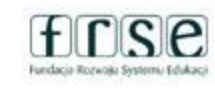

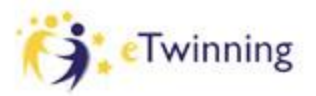

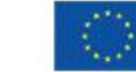

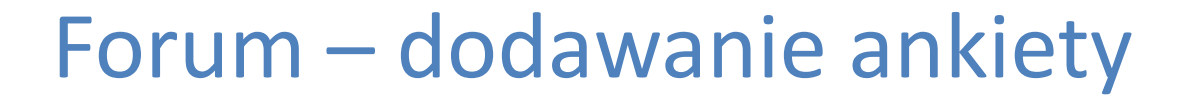

#### Szczegóły wątku

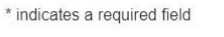

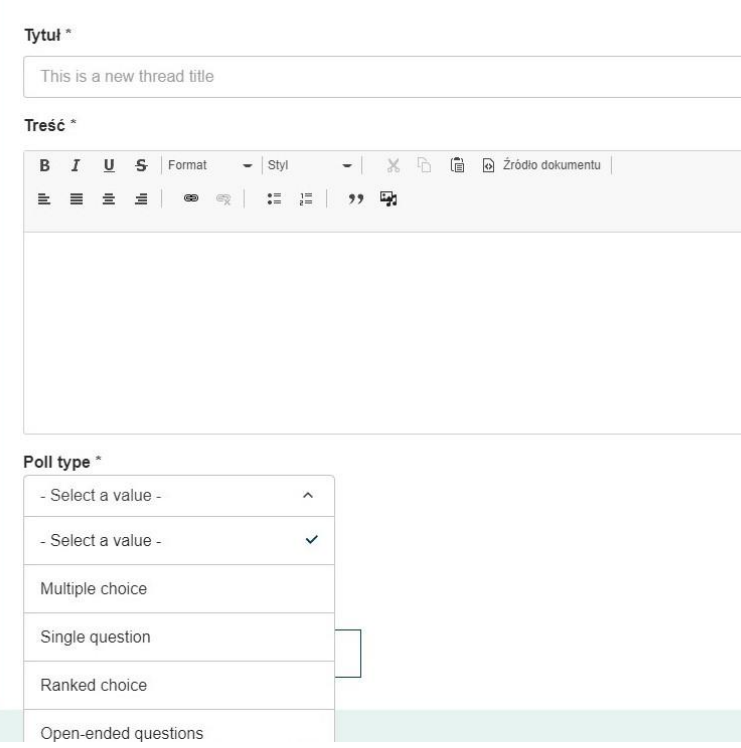

www.etwinning.pl

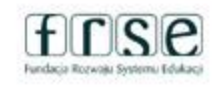

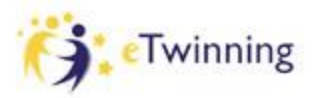

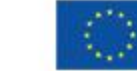

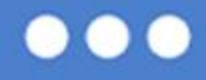

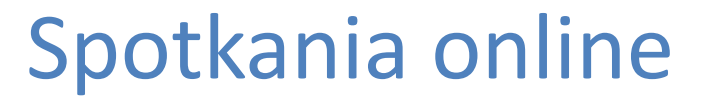

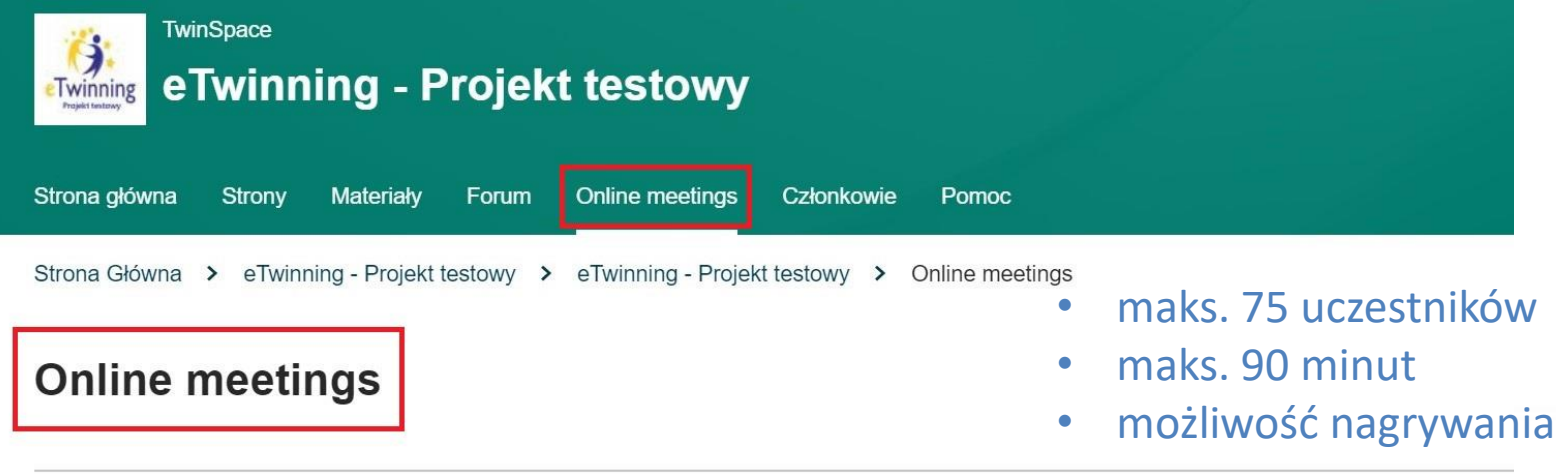

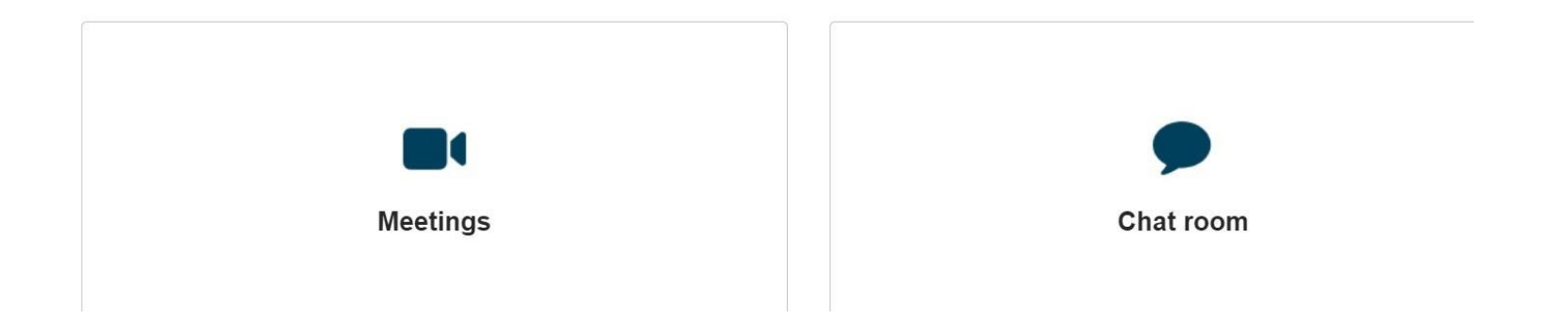

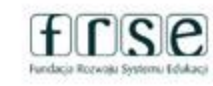

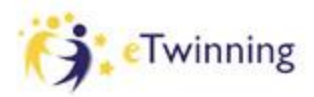

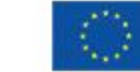

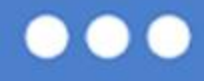

### Ustalamy szczegóły spotkania:

- Tytuł
- **Opis**
- Ilość uczestników
- Możliwość nagrywania tu należy powiadomić o tym fakcie osoby biorące udział w spotkaniu
- Czas trwania spotkania
- Data
- Przedział czasowy

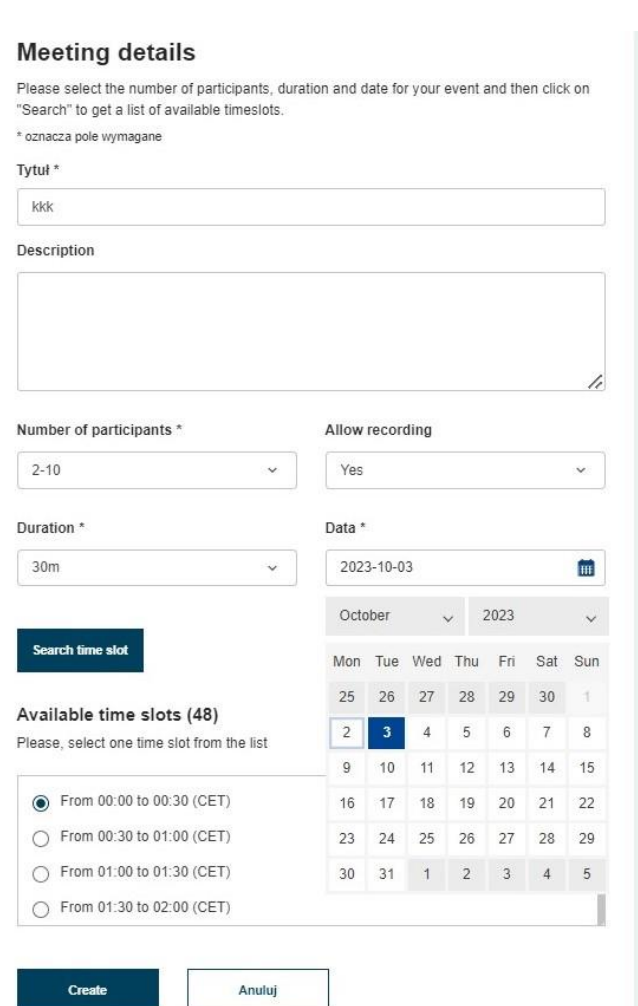

### www.etwinning.pl

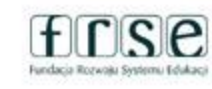

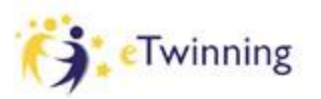

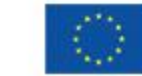

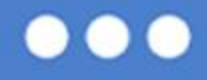

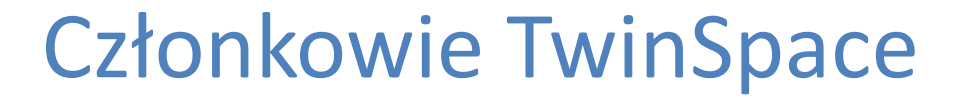

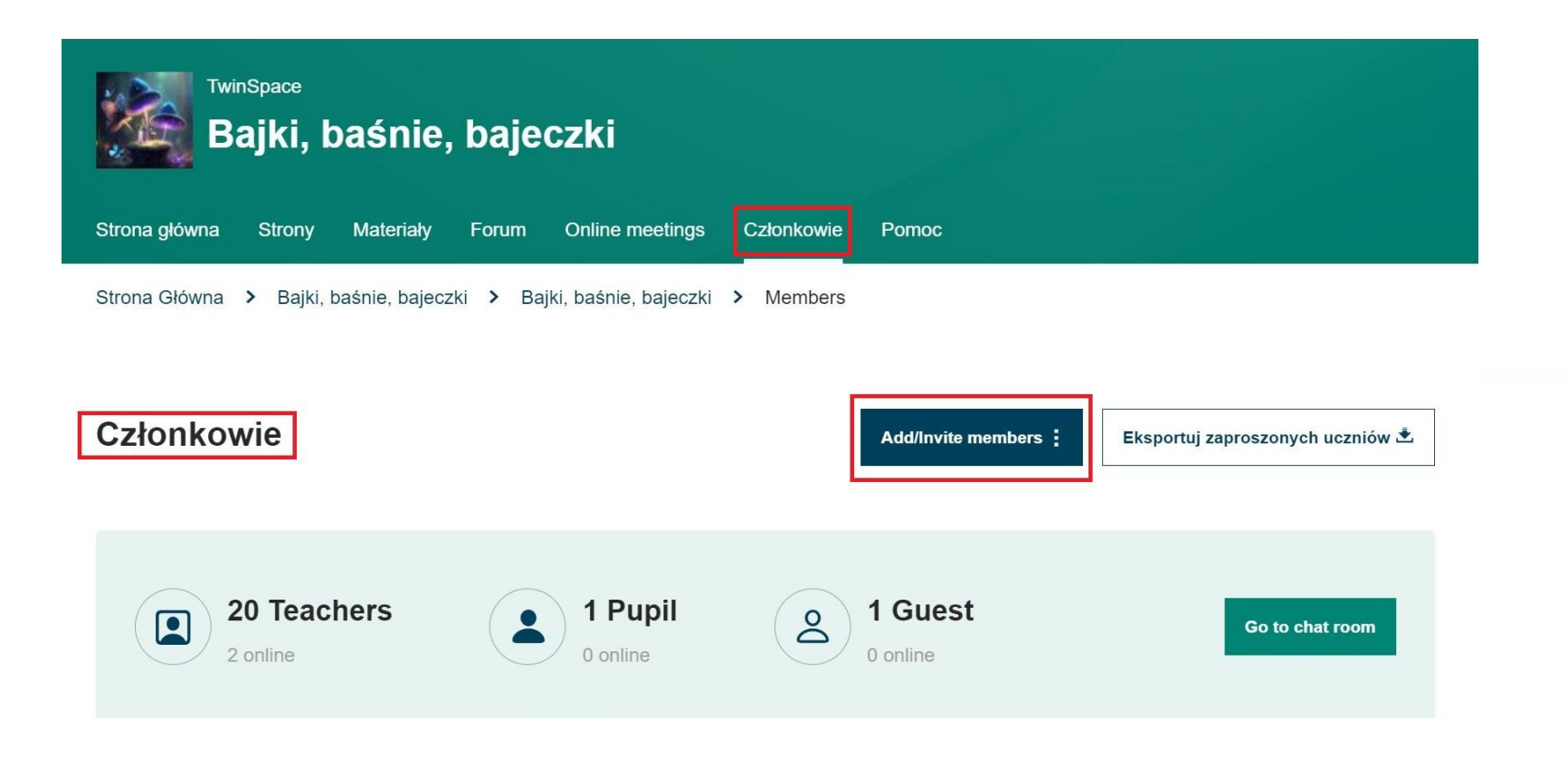

www.etwinning.pl

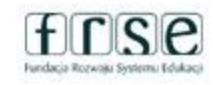

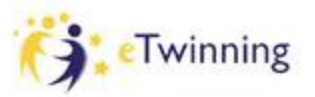

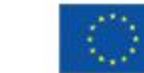

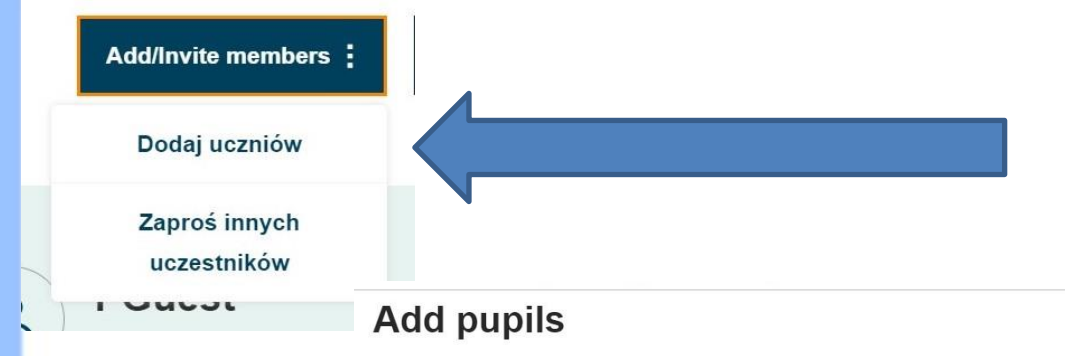

I declare that I have collected the prior, specific and informed consent in writing from the minor entitled to give consent or from the holder of  $(i)$ parental responsibility over the child in line with the regulation, also that you have provided a copy of the privacy statement. All this in line with the Data Protection regulation 2018/1725 for the processing of personal data of these pupils by the platform's controller for the purpose of offering them the use of the Twinspace service and in line with the privacy statement. I have retained proof of consent, and upon request of the platforms controller, I will make such proof available for verification.

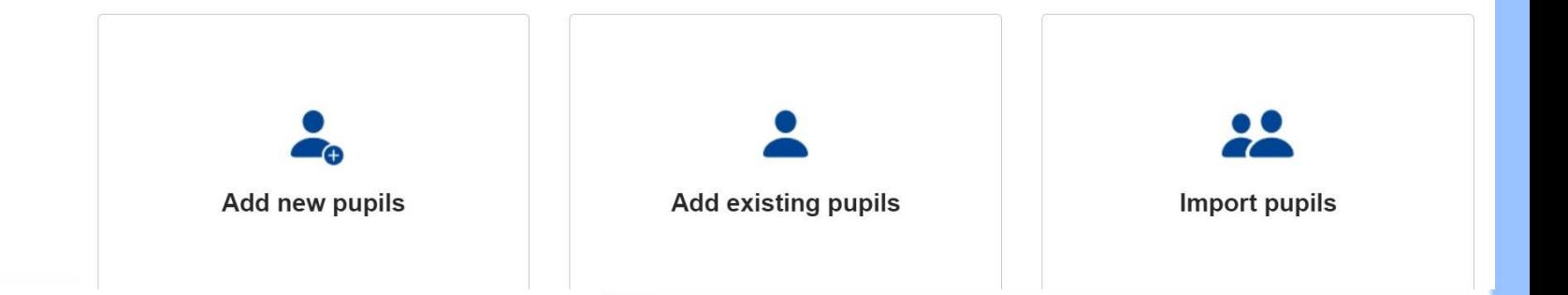

#### www.etwinning.pl

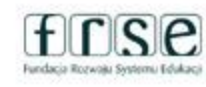

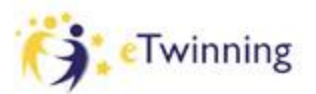

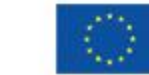

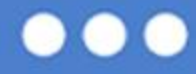

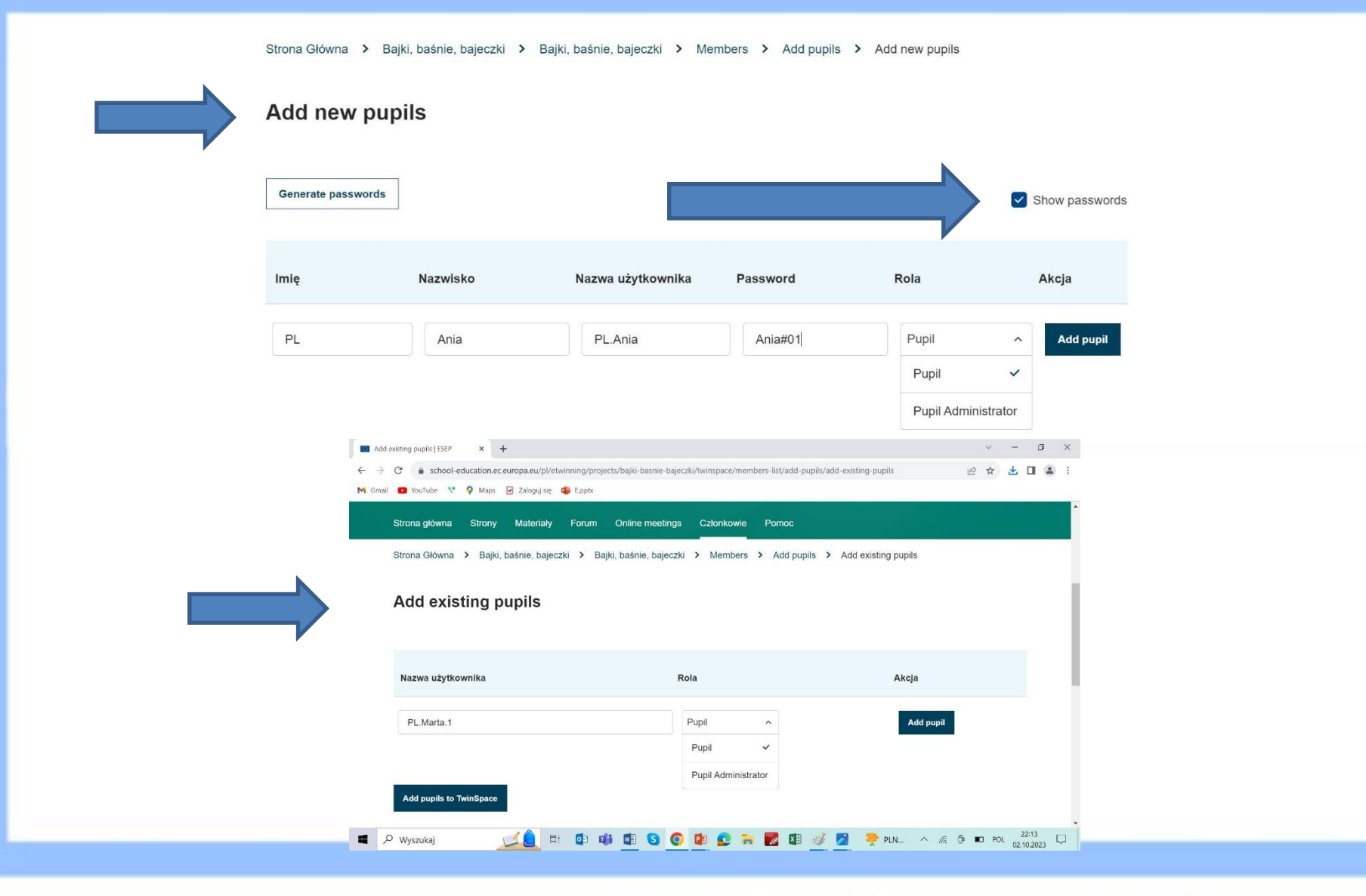

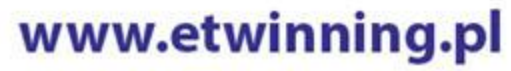

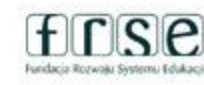

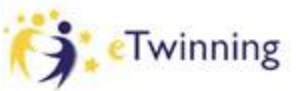

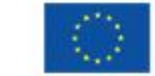

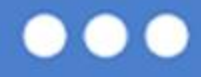

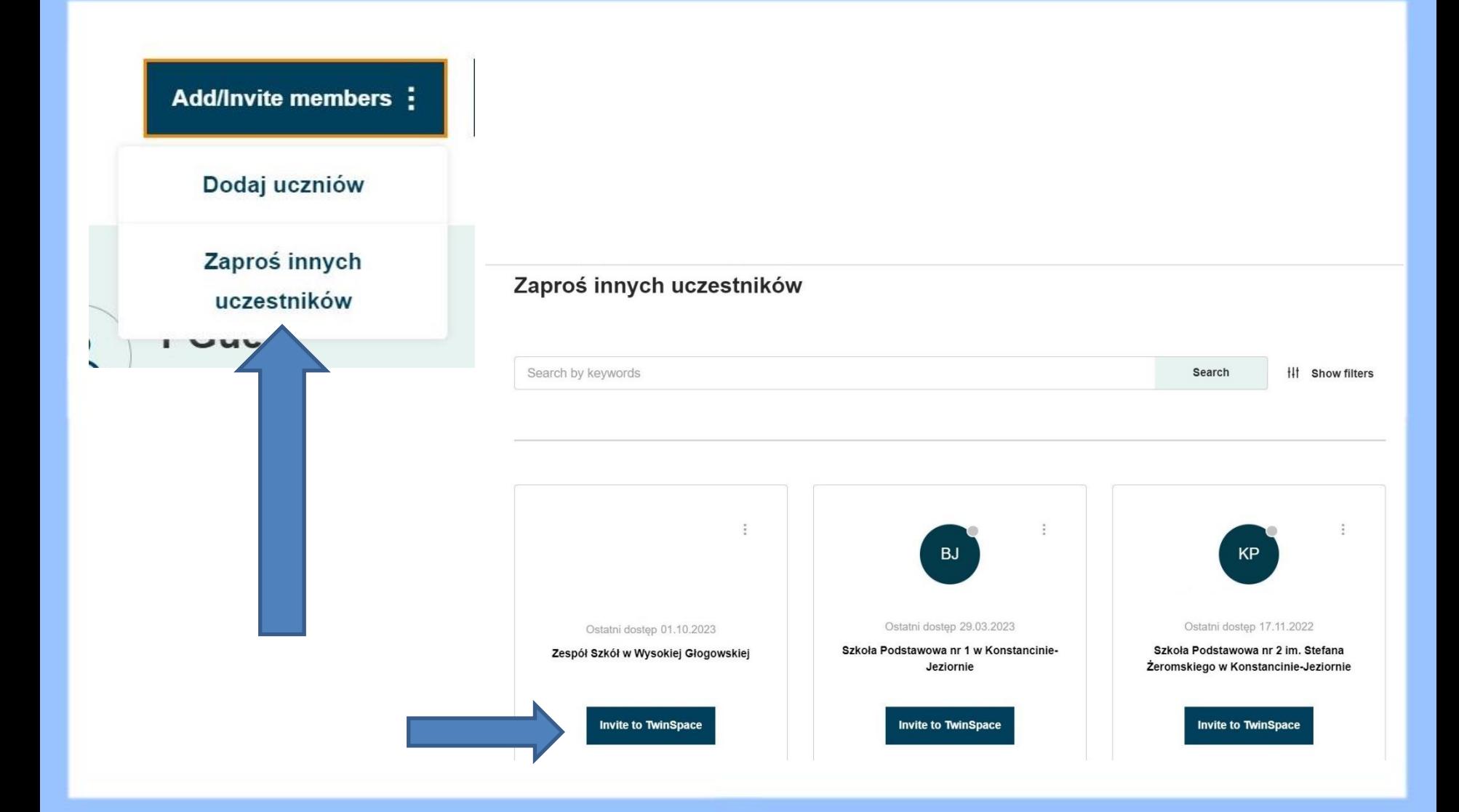

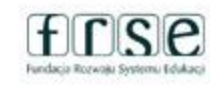

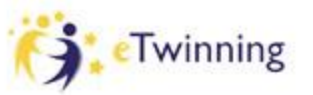

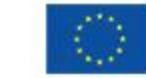

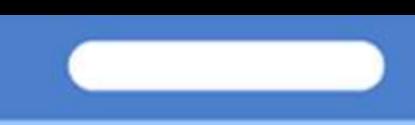

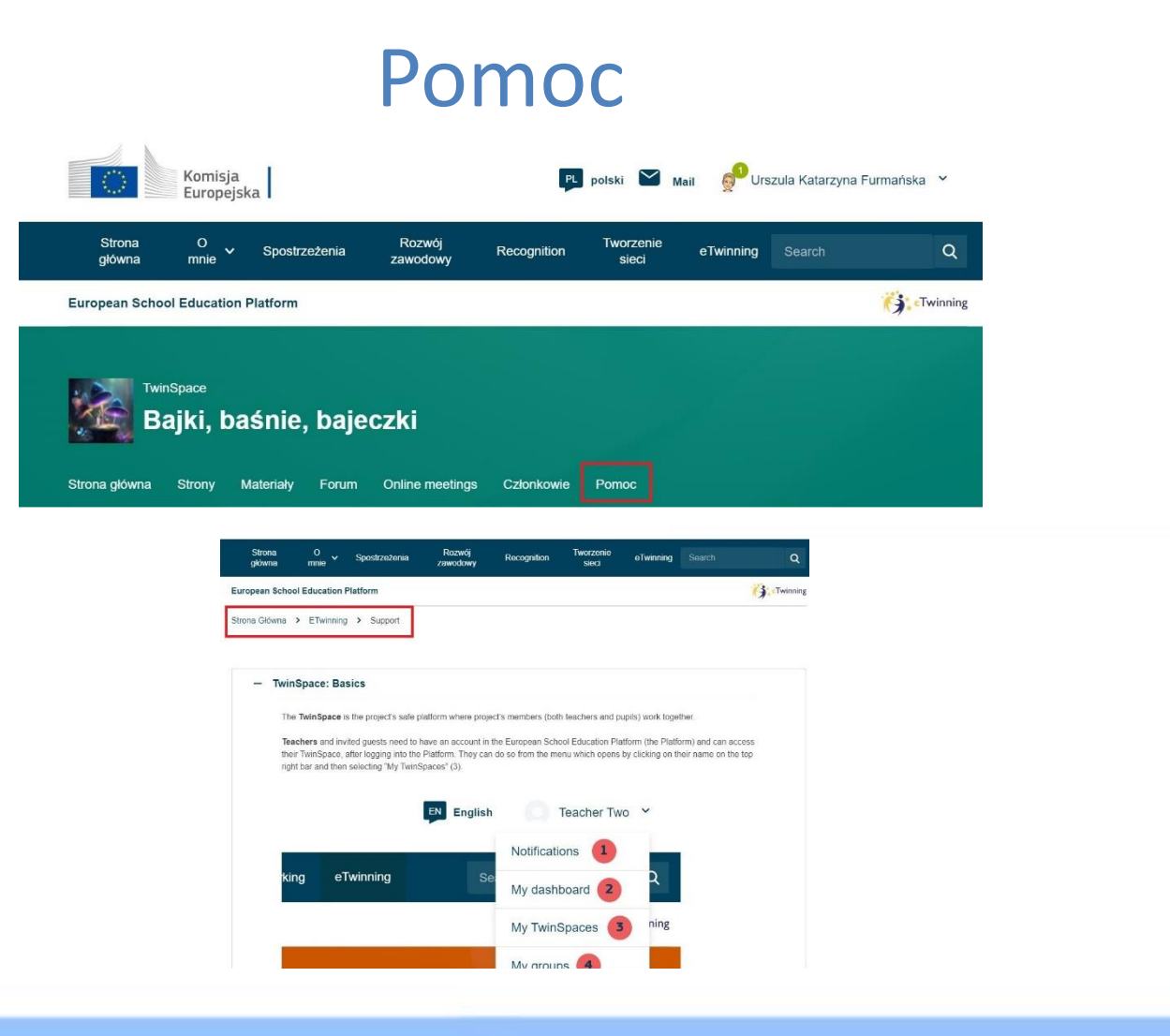

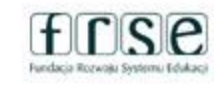

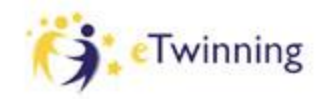

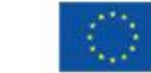

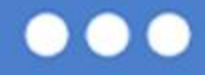

### Zadanie domowe

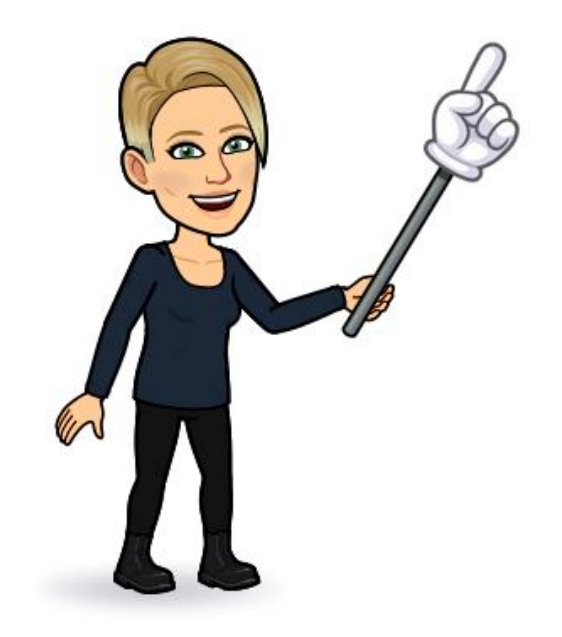

Proszę o stworzenie podstrony do strony nadrzędnej "Poznajmy się" - swoją podstronę nazywamy imieniem i nazwiskiem i nazwą szkoły.

- 1) W treści piszemy kilka słów o sobie i swojej szkole
- 2) Stronę szkoły zamieszczamy jako aktywne łącze
- 3) Dodajemy swoje zdjęcie/awatara

#### www.etwinning.pl

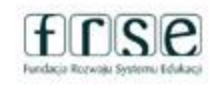

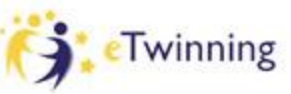

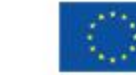

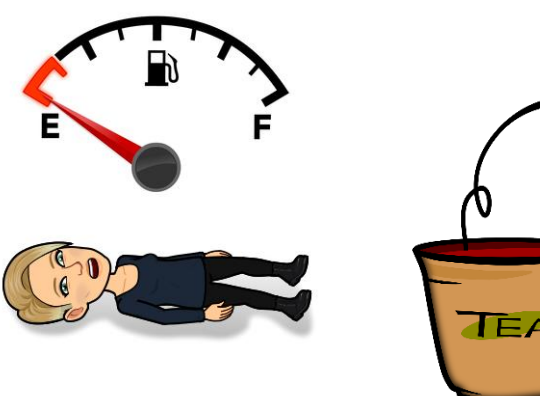

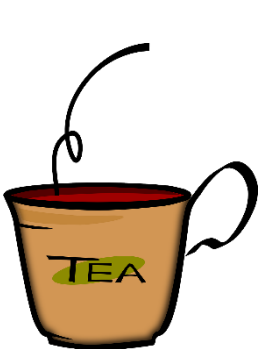

### ✓ Odpocznij!

- ✓ Przed jutrzejszymi zajęciami zaparz kawe lub herbate  $\odot$
- ✓ Z pozytywnym nastawieniem pojaw się na jutrzejszych zajęciach o 18.00

### Widzimy się jutro!

Dziękuję za udział w spotkaniu **Katarzyna** ☺ [katarzyna.furmanska@zs2](mailto:katarzyna.furmanska@zs2-konstancin.edu.pl) [konstancin.edu.pl](mailto:katarzyna.furmanska@zs2-konstancin.edu.pl)

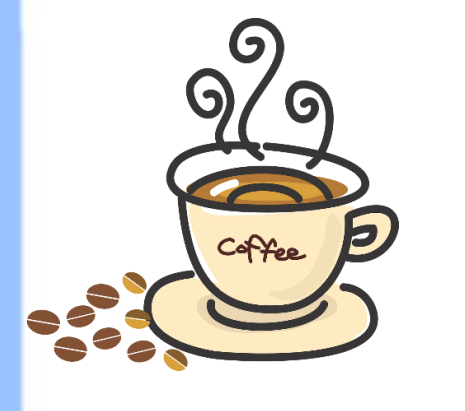

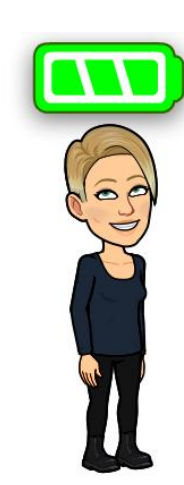

#### www.etwinning.pl

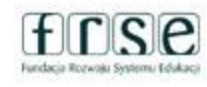

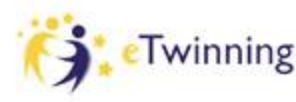

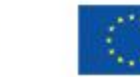